# INSTEUN®

**INSTEON Hub: Developer's Guide** 

Version 2.0 © 2005-2013 INSTEON

## **Table of Contents**

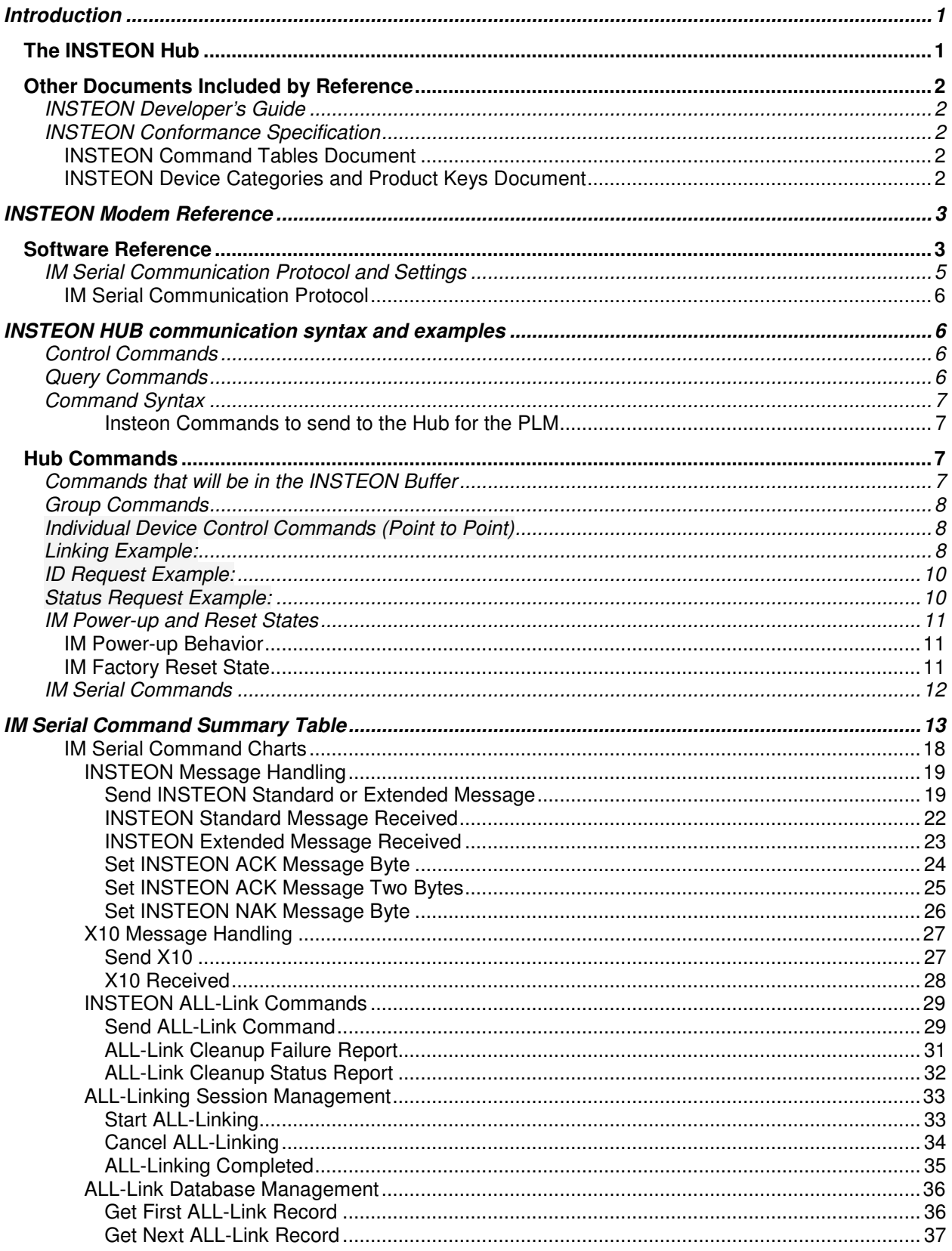

## INSTEUN®

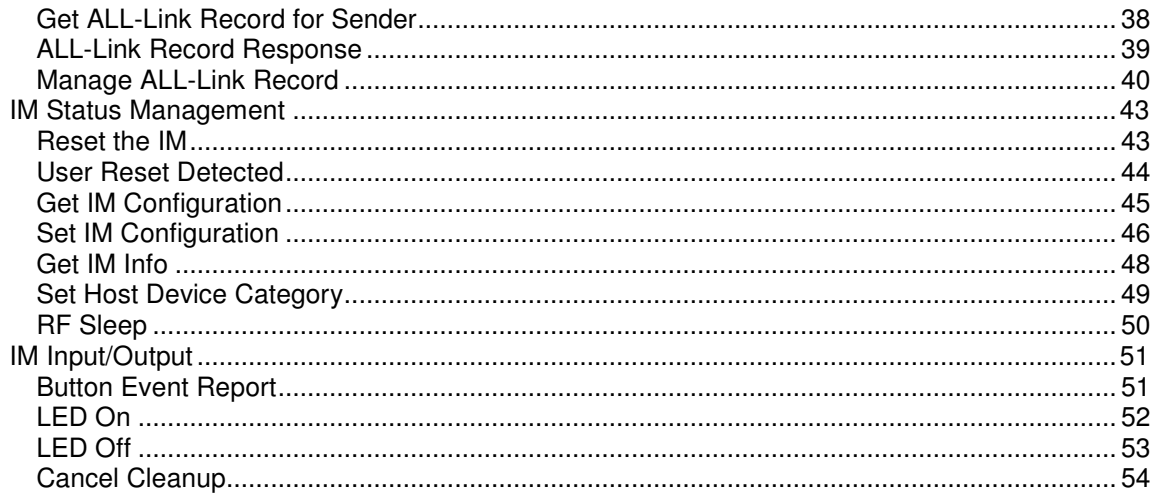

## INSTEUN®

## **Revision History**

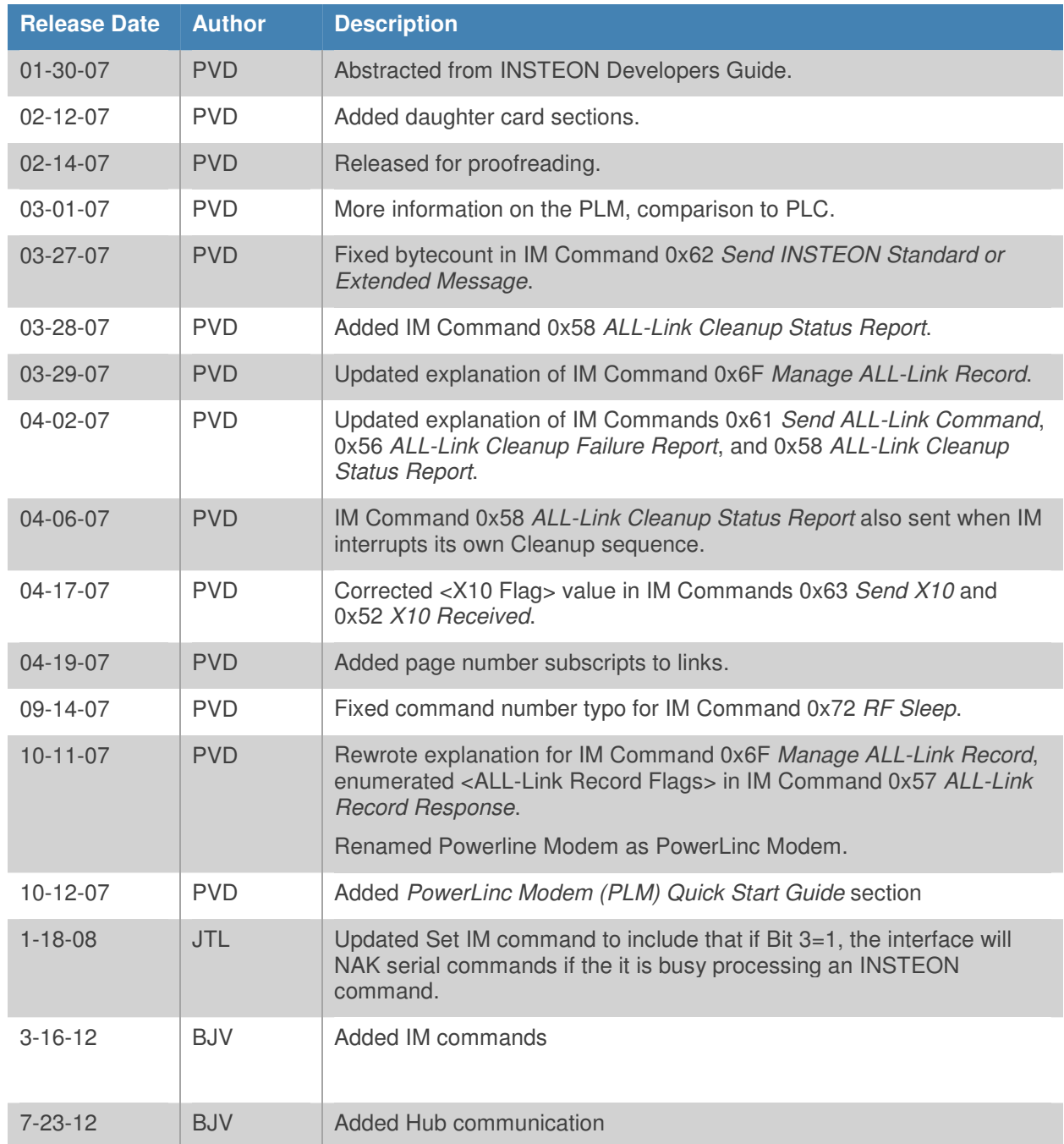

## INSTE ON'

## **Legal Information**

## **Terms of Use**

This INSTEON Hub Developer's Guide is supplied to you by SmartLabs, Inc. (SmartLabs) in consideration of your agreement to the following terms. Your use or installation of this INSTEON Hub Developer's Guide constitutes acceptance of these terms. If you do not agree with these terms, please do not use or install this INSTEON Hub Developer's Guide.

In consideration of your agreement to abide by the following terms, and subject to these terms, SmartLabs grants you a personal, non-exclusive license, under SmartLabs' intellectual property rights in this INSTEON Hub Developer's Guide, to use this INSTEON Hub Developer's Guide; provided that no license is granted herein under any patents that may be infringed by your works, modifications of works, derivative works or by other works in which the information in this INSTEON Hub Developer's Guide may be incorporated. No names, trademarks, service marks or logos of SmartLabs, Inc. or INSTEON may be used to endorse or promote products derived from the INSTEON Hub Developer's Guide without specific prior written permission from SmartLabs, Inc. Except as expressly stated herein, no other rights or licenses, express or implied, are granted by SmartLabs and nothing herein grants any license under any patents except claims of SmartLabs patents that cover this INSTEON Hub Developer's Guide as originally provided by SmartLabs, and only to the extent necessary to use this INSTEON Hub Developer's Guide as originally provided by SmartLabs. SmartLabs provides this INSTEON Hub Developer's Guide on an "AS IS" basis.

SMARTLABS MAKES NO WARRANTIES, EXPRESS OR IMPLIED, INCLUDING WITHOUT LIMITATION THE IMPLIED WARRANTIES OF NON-INFRINGEMENT, MERCHANTABILITY AND FITNESS FOR A PARTICULAR PURPOSE, REGARDING THIS INSTEON HUB DEVELOPER'S GUIDE OR ITS USE, ALONE OR IN COMBINATION WITH ANY PRODUCT.

IN NO EVENT SHALL SMARTLABS BE LIABLE FOR ANY SPECIAL, INDIRECT, INCIDENTAL OR CONSEQUENTIAL DAMAGES (INCLUDING, BUT NOT LIMITED TO, PROCUREMENT OF SUBSTITUTE GOODS OR SERVICES; LOSS OF USE, DATA, OR PROFITS; OR BUSINESS INTERRUPTION) ARISING IN ANY WAY OUT OF THE USE, REPRODUCTION, MODIFICATION AND/OR DISTRIBUTION OF THIS INSTEON HUB DEVELOPER'S GUIDE, HOWEVER CAUSED AND WHETHER UNDER THEORY OF CONTRACT, TORT (INCLUDING NEGLIGENCE), STRICT LIABILITY OR OTHERWISE, EVEN IF SMARTLABS HAS BEEN ADVISED OF THE POSSIBILITY OF SUCH DAMAGE.

## **Trademarks and Patents**

SmartLabs, INSTEON, Dual Mesh, BiPHY, ALL-Link, PowerLinc, LampLinc, SwitchLinc, SmartLabs Device Manager, Home Network Language, and Plug-n-Tap are trademarks of SmartLabs, Inc.

INSTEON networking technology is covered by pending U.S. and foreign patents.

## **Copyright**

© Copyright 2005 - 2013 INSTEON 16542 Millikan Ave., Irvine, CA 92606-5027; 866-243-8022 www.insteon.com. All rights reserved.

## **Introduction**

This INSTEON Hub Developer's Guide is for users of INSTEON Modem chips, such as the IN2680A Powerline Modem Interface or the IN2682A RF Modem Interface, and also for purchasers of the INSTEON PowerLinc™ Modem (PLM) module.

The information in this document is excepted from the INSTEON Developer's Guide<sub>2</sub>, which purchasers of an INSTEON Software Development Kit may download from http://code.insteon.com.

#### **The INSTEON Hub**

The INSTEON Hub is an INSTEON-to-Ethernet Bridge module that plugs into a power outlet and also has a ethernet port that you connect to your network. It uses an IN2680A Powerline Modem chip that offers a simple set of ASCII IM Serial Commands<sub>12</sub> for interacting with INSTEON devices.

The Hub uses a daughter board to implement serial communications with the host. Daughter boards interface to the PLM's main board via an 8-pin connector using TTL-level serial communications.

#### **Other Documents Included by Reference**

This INSTEON Hub Developer's Guide contains information abstracted from the comprehensive INSTEON Developer's Guide,  $2^{nd}$  Edition.

Although the full *INSTEON Developer's Guide* is largely self-contained, there are aspects of INSTEON technology, such as listings of INSTEON Commands, INSTEON Device Categories, and INSTEON Product Keys, that require continuous updating as developers create new INSTEON products. Accordingly, SmartLabs maintains separate documents for that kind of information.

All of the documents listed in this section are available for downloading at http://code.insteon.com.

#### **INSTEON Developer's Guide**

The book-length *INSTEON Developer's Guide,*  $2^{nd}$  *Edition* is the primary source for the information contained in this (much shorter) INSTEON Hub Developer's Guide. Some links in this document refer to information found there. Developers who purchase an INSTEON Software Developer's Kit may download the INSTEON Developer's Guide from http://code.insteon.com.

#### **INSTEON Conformance Specification**

The INSTEON Conformance Specification identifies those aspects of INSTEON that assure interoperability with other INSTEON products. The Conformance Spec assumes that readers have already gained familiarity with INSTEON technology by reading the *INSTEON Developer's Guide*.

#### **INSTEON Command Tables Document**

The current tables of INSTEON Commands are contained in a separate document titled INSTEON Command Tables, which is integral to both the INSTEON Conformance Specification and the INSTEON Developer's Guide.

The filename for that document is *INSTEON Command Tables yyyymmddx.doc*, where yyyy is the year,  $mm$  is the month,  $dd$  is the day, and x is a daily version letter beginning with  $a$ . Be sure to refer to the document with the latest date.

#### **INSTEON Device Categories and Product Keys Document**

The current table of INSTEON Device Categories (DevCats), Subcategories (SubCats), and INSTEON Product Keys (IPKs) is contained in a separate document titled *INSTEON Device Categories and Product* Keys, which is also integral to both the INSTEON Conformance Specification and the INSTEON Developer's Guide.

The filename for that document is *INSTEON DevCats and Product Keys yyyymmddx.doc*, where yyyy is the year, mm is the month, dd is the day, and x is a daily version letter beginning with a. Be sure to refer to the document with the latest date.

## **INSTEON Modem Reference**

#### **Software Reference**

INSTEON Modem (IM) chips and the SmartLabs Hub offer developers a simple, robust interface to an INSTEON network.

INSTEON Hubs provide a simpler interface to many of the low-level IBIOS Serial Commands implemented in the SmartLabs Hub described in the INSTEON Developer's Guide<sub>2</sub>, but they also handle ALL-Linking, ALL-Link Database management, ALL-Link Cleanup messages, X10 powerline interfacing, and message acknowledgement. The RS232 serial interface to the host is similar to that of the PLC.

#### **In This Section**

#### IM Serial Communication Protocol and Settings<sub>5</sub> Describes the serial communication protocol

#### IM Power-up and Reset States $_{11}$

Explains what happens when you power up the IM or reset it.

#### IM Serial Commands<sub>12</sub>

Lists the IM Serial Commands and describes what they do, in a single table and individual charts grouped by functionality.

## INSTEUN

#### **IM Serial Communication Protocol and Settings**

#### **In This Section**

IM Serial Communication Protocol<sup>6</sup> Gives the protocol for communicating serially with an INSTEON Modem.

## INSTEUN

#### **IM Serial Communication Protocol**

All INSTEON Modem (IM) Serial Commands start with ASCII 0x02 (STX, Start-of-Text) followed by the Serial Command Number (see IM Serial Commands<sub>12</sub>). What data follows the Command depends on the Command syntax (see IM Serial Command Summary Table<sub>13</sub> and IM Serial Command Charts<sub>18</sub>).

When you send a message to the IM, it will respond with an echo of the  $0 \times 02$  and the IM Command Number followed by any data that the Command returns (often just an echo of what you sent to it). The last byte it sends back will be ASCII 0x06 (ACK, Acknowledge).

(**S:** and **R:** denote serial data you **Send to** or **Receive from** the IM, respectively.)

**S:** | 0x02 < Command Number > < parameters >

**R:**  $\vert$  0x02 < Command Number > < any returned data > 0x06 (ACK)

If the IM is not ready, it will respond with an echo of the  $0 \times 02$  and the IM Command Number followed by ASCII 0x15 (NAK, Negative Acknowledge).

**S:**  $\vert$  0x02 < Command Number > < parameters >

**R:** 0x15 (NAK)

If you receive 0x15 (NAK), resend your Serial Command.

## **INSTEON HUB communication syntax and examples**

#### Insteon Commands

(Commands to send (through the HUB and PLM) to other Insteon devices)

#### **Control Commands**

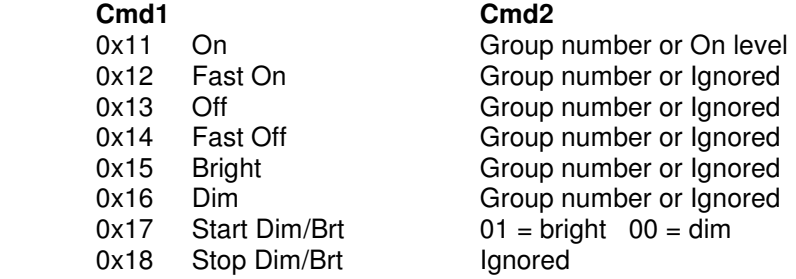

#### **Query Commands**

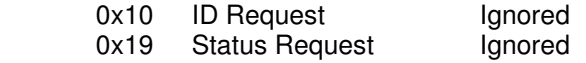

#### **Command Syntax**

<ip address>/X?YYYYY=I=X

Where X is a number. All the examples show either a 0 (zero) or a 1 (one). The YYYY is the command bytes. The suffix is always this:

#### = I (letter I)

=

Number

0 (zero): means a "short form" command that doesn't include a destination and flags byte, 3: the full Insteon command as you would send to the Insteon modem.

For a group: http://172.16.1.34/0?1101=I=0 where 0x11 is the command and 01 is the group. (URL is an example of intranet)

For a group: http://bobbieshome.myhouse:8000/0?13182=I=0 where 0x13 is the command and 182 is the group. (URL is an example of internet using getmyip.com to track Dynamic DNS for the hub) (Note the interesting combination of Hex and decimal numbers i.e. 13 182)

For a device: http://172.16.1.34/3?02620102030F117F=I=3 where 010203 is the device ID and 0F is the flags byte and 0x11 is the command and 7F is the on level (1/2 brightness).

#### **Insteon Commands to send to the Hub for the PLM**

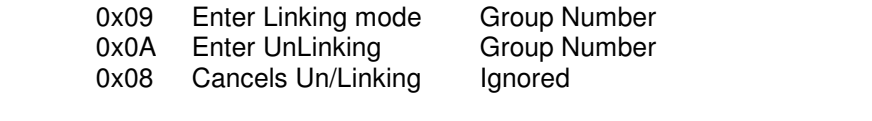

http://172.16.1.34/0?0901= $I=0$  where 0x09 is the command and 01 is the group. http://172.16.1.34/0?0A239=I=0 where 0x0A is the command and 239 is the group.<br>http://172.16.1.34/0?08=I=0 where 0x08 is the command.  $http://172.16.1.34/0?08=I=0$ 

#### **Hub Commands**

http://172.16.1.34/1?XB=M=1 **Clear Insteon buffer**

#### **Commands that will be in the INSTEON Buffer**

The INSTEON buffer can be read from "/buffstatus.xml" and can hold up to 100 characters or 50 hex bytes.

#### http://172.16.1.34/buffstatus.xml

## INSTEON®

#### **Group Commands**

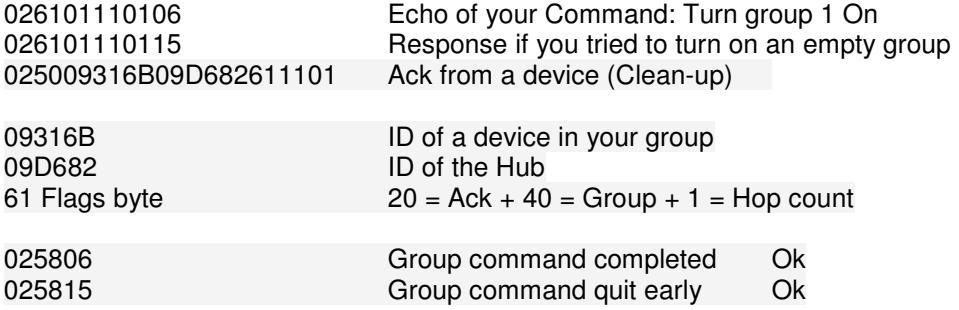

#### **Individual Device Control Commands (Point to Point)**

Example of turning on device 0E7986 to Full On

Send:

http://172.16.1.34/3?02620E79860F11FF=I=3

The Buffer will have

02620E79860F11FF0602500E798609D6822B11FF

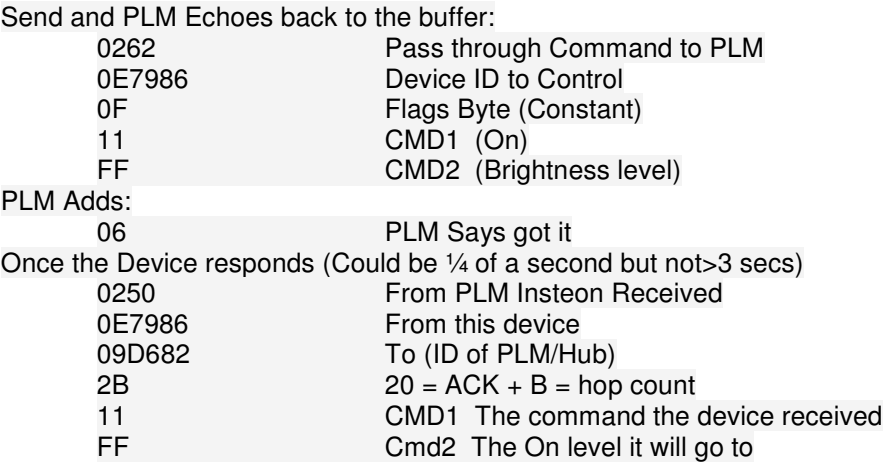

Note: The timing will be such that even if you see the 0250 in the buffer you are not guaranteed that the rest of the data is in the buffer yet.

Pretend example of a timing issue to resolve.

2:01.1 buffer has Null (just emptied it)

- 2:02.2 send http://172.16.1.34/3?02620102030F117F=I=3
- 2:03.0 ask for the buffer
- 2:03.5 get 02620E79860F11FF0602500E7
- 2:03.7 ask for the buffer again
- 2:03.9 get 02620E79860F11FF0602500E798609D6822B11FF

In a group command, the buffer will quickly wrap with the clean-ups so searching for the 0258 is a little tricky since that is also a valid Partial Insteon ID.

#### **Linking Example:**

Send go into Linking mode group 137. http://172.16.1.34/0?09137=I=0

 The PLM echoes and adds an 06 0264018906 (0264 linking command 01 controller and group 0x89)

#### Press and hold the button on the new device 02640101060253010108B6EA010195

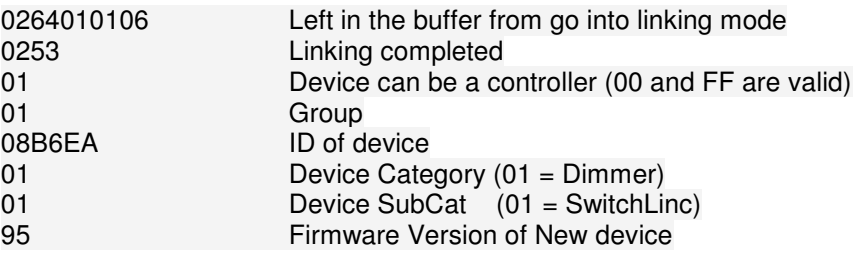

#### **ID Request Example:**

http://172.16.1.34/3?02620E79860F1000=I=3

The buffer will have 02620E79860F10000602500E798609D6822B100002500E798601009C8B0100

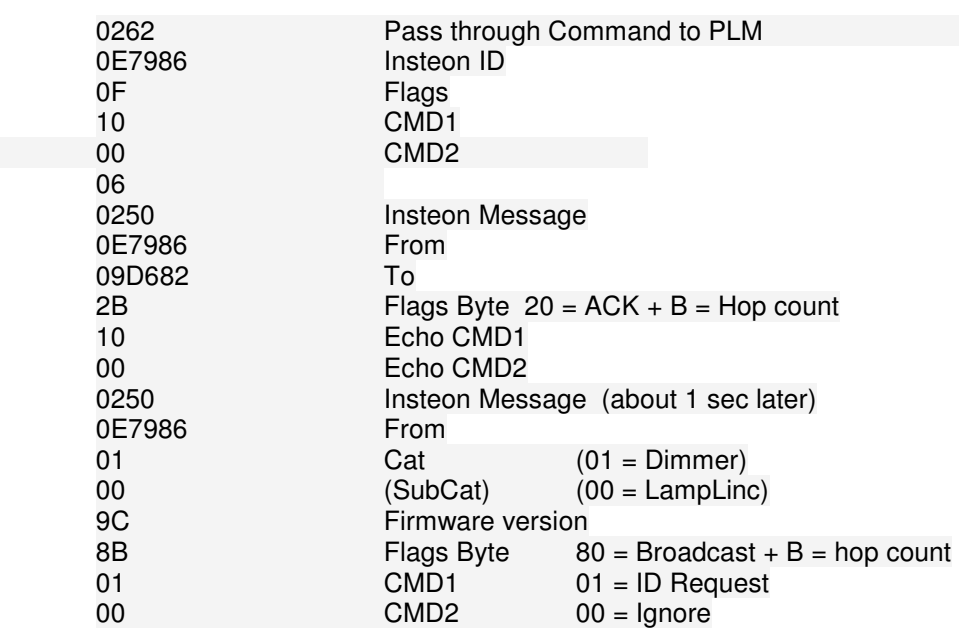

#### **Status Request Example:**

http://172.16.1.34/3?02620E79860F1900=I=3

The buffer will have 02620E79860F19000602500E798609D6822B03FF

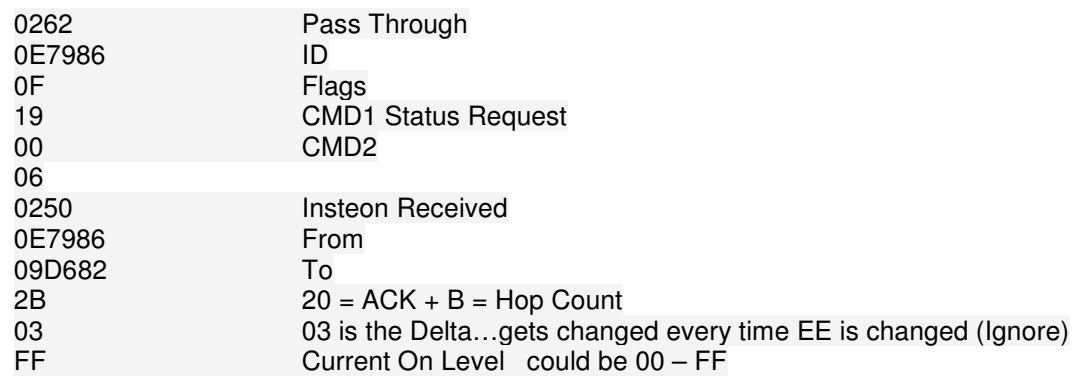

Note: Status Request returns Info in the ACK while ID request generates

#### **IM Power-up and Reset States**

This section describes the IM Power-up Behavior $_{11}$  and the IM Factory Reset State $_{11}$ .

#### **IM Power-up Behavior**

The table below shows the state of the IM when it powers up. Holding down the SET Button while powering up will cause a factory reset.

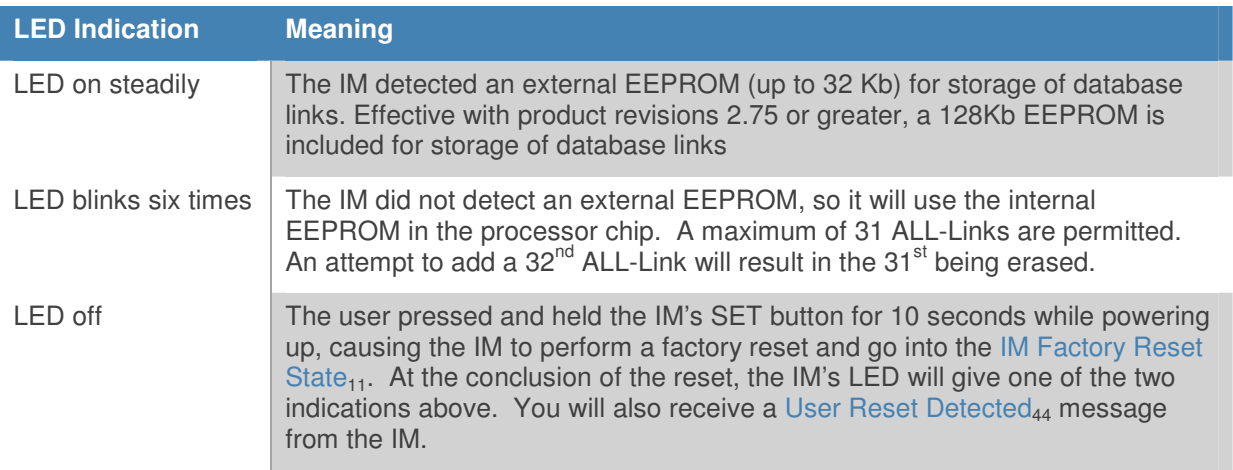

#### **IM Factory Reset State**

Resetting the IM to its factory default condition by holding down the SET Button for ten seconds while powering it up or by sending it a Reset the  $IM_{43}$  Command puts it into the following state:

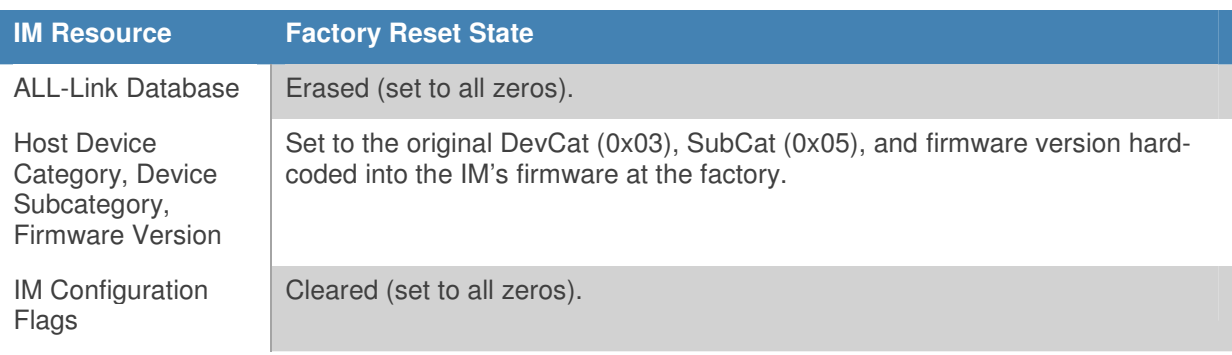

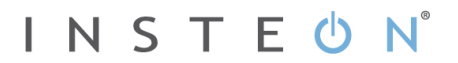

#### **IM Serial Commands**

The IM Serial Command set is a simple but complete interface between a host application and an INSTEON network. For example, a microcontroller in a thermostat could use an INSTEON Powerline Modem chip to send and receive messages to other INSTEON or X10 devices on the home's powerline.

In this section, the IM Serial Commands are presented twice, once as a summary table, and again as a series of charts grouped by functionality.

#### **In This Section**

IM Serial Command Summary Table<sub>13</sub> Describes all of the IM Serial Commands in table form ordered by Command Number.

#### IM Serial Command Charts<sub>18</sub>

Describes all of the IM Serial Commands using individual charts for each Command, grouped by functionality.

## **IM Serial Command Summary Table**

This table lists all of the Modem Serial Commands supported by INSTEON powerline or RF modem chips.

#### **Code**

Gives the hexadecimal number of the IM Serial Command. Note that IM Commands sent by an IM to the host begin at **0x50** and IM Commands sent by the host to an IM begin at **0x60**.

#### **Command**

Gives the name of the IM Serial Command as a link to the complete explanation of the Command in the IM Serial Command Charts<sub>18</sub>.

#### **Format**

Gives the syntax of the IM Serial Command, including any parameters.

**S:** and **R:** denote serial data you **Send to** or **Receive from** the IM, respectively. See IM Serial Communication Protocol<sub>6</sub> for more information.

All IM Serial Commands start with ASCII 0x02 (STX, Start-of-Text) followed by the Serial Command Number.

All fields in this table contain only one byte, except as noted.

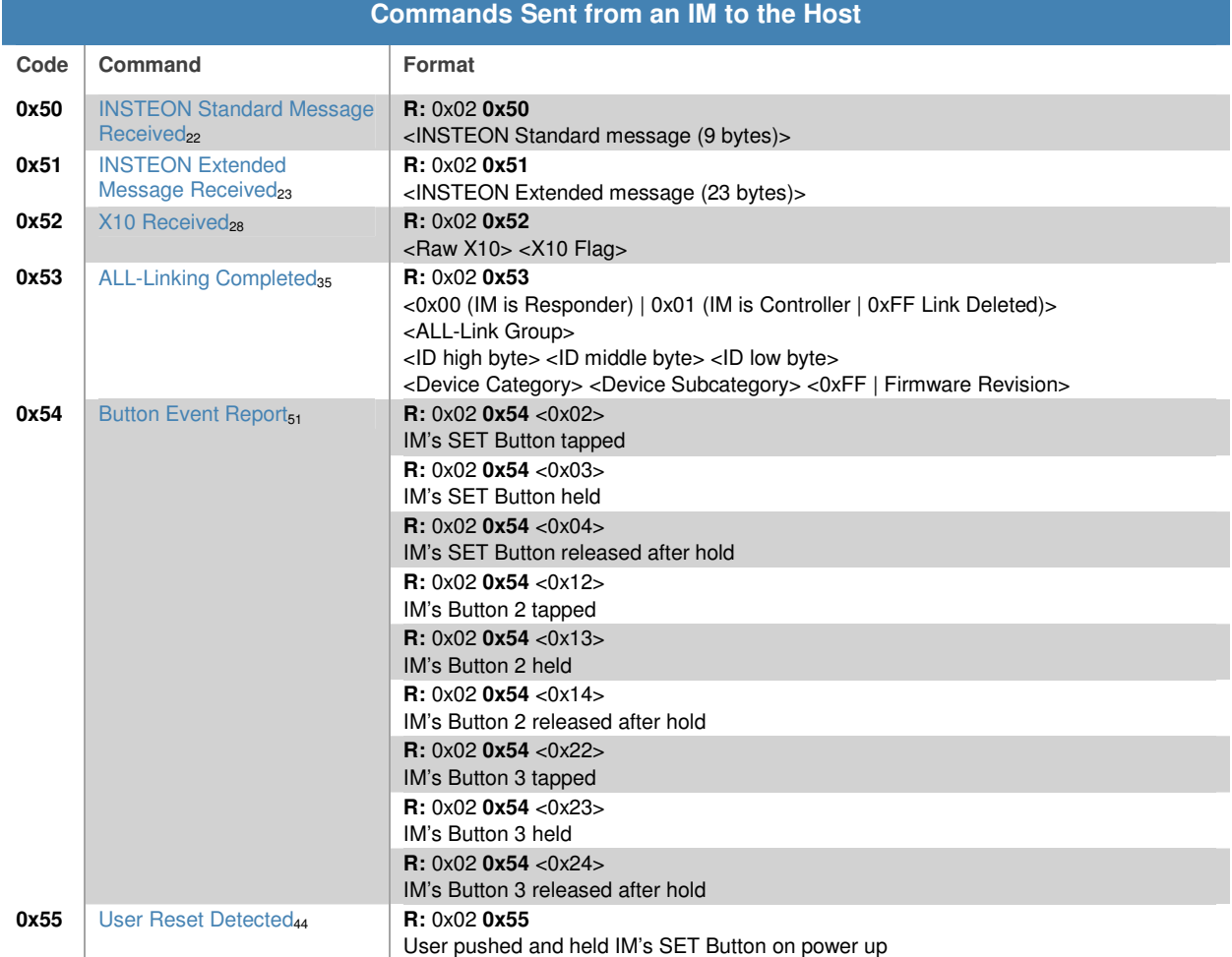

#### **INSTEON Modem Serial Commands**

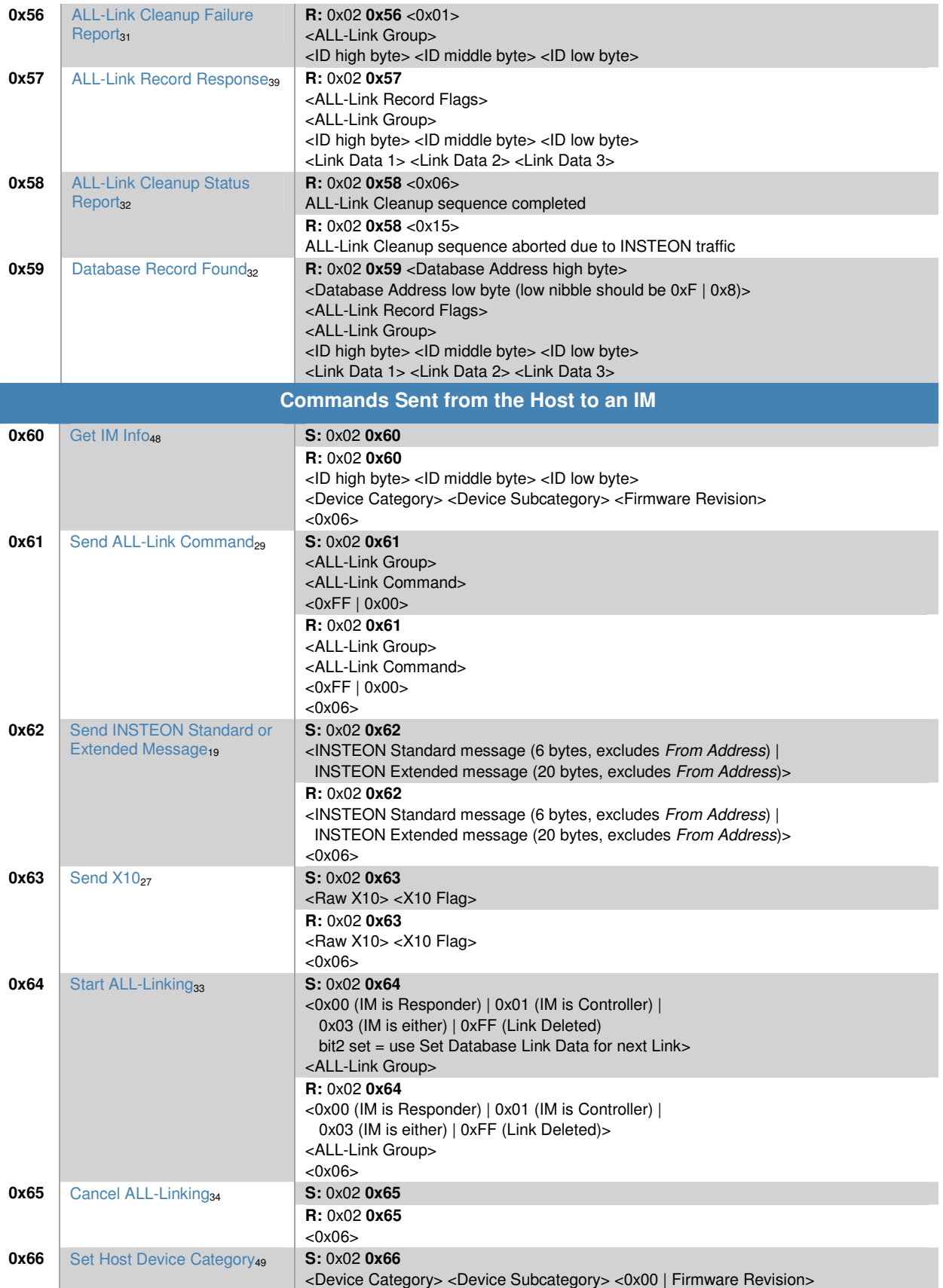

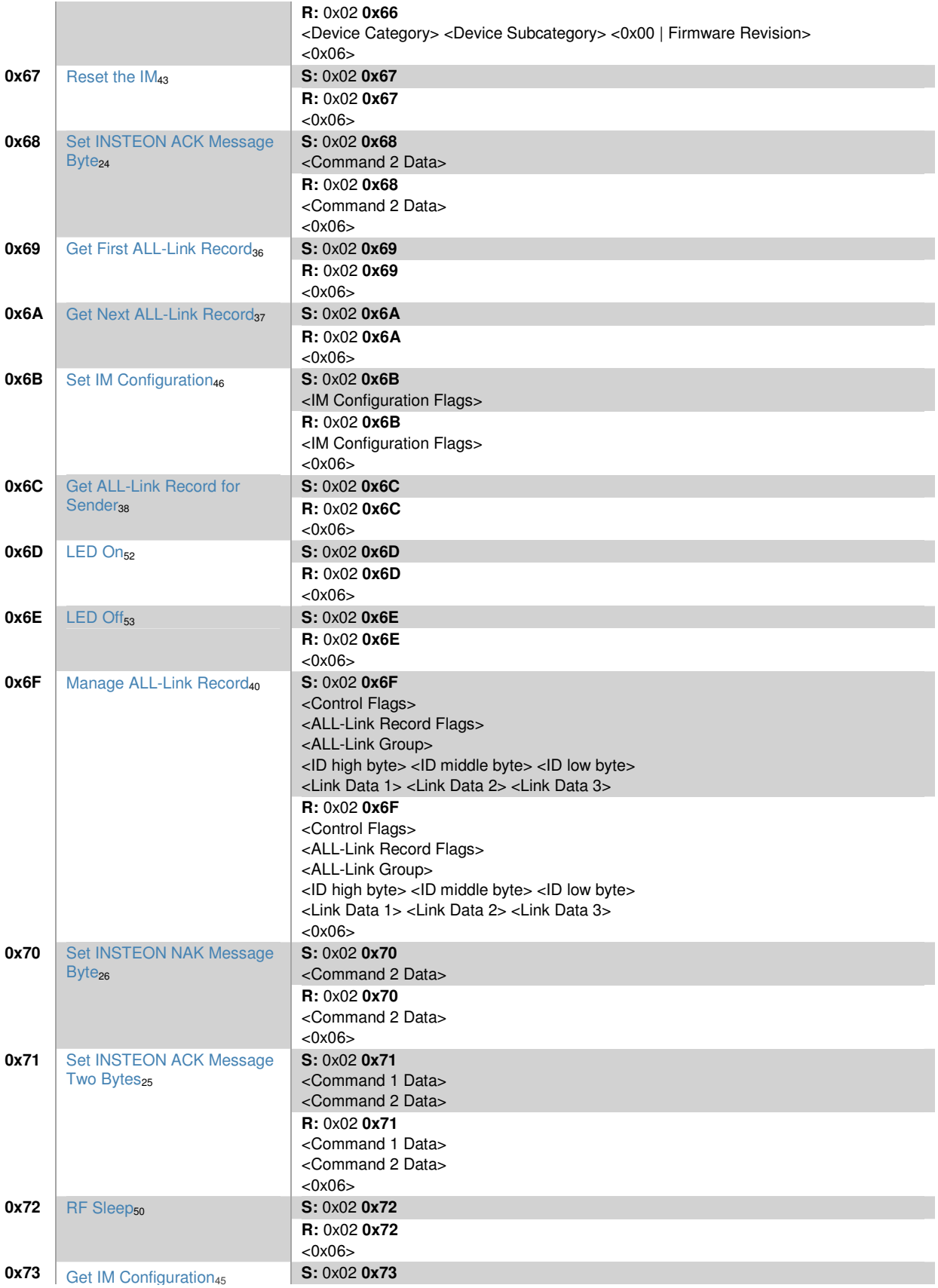

## INSTEUN®

**R:** 0x02 **0x73**  <IM Configuration Flags> <Spare 1> <Spare 2> <0x06>

These commands added after initial release:

#### **INSTEON Modem Serial Commands**

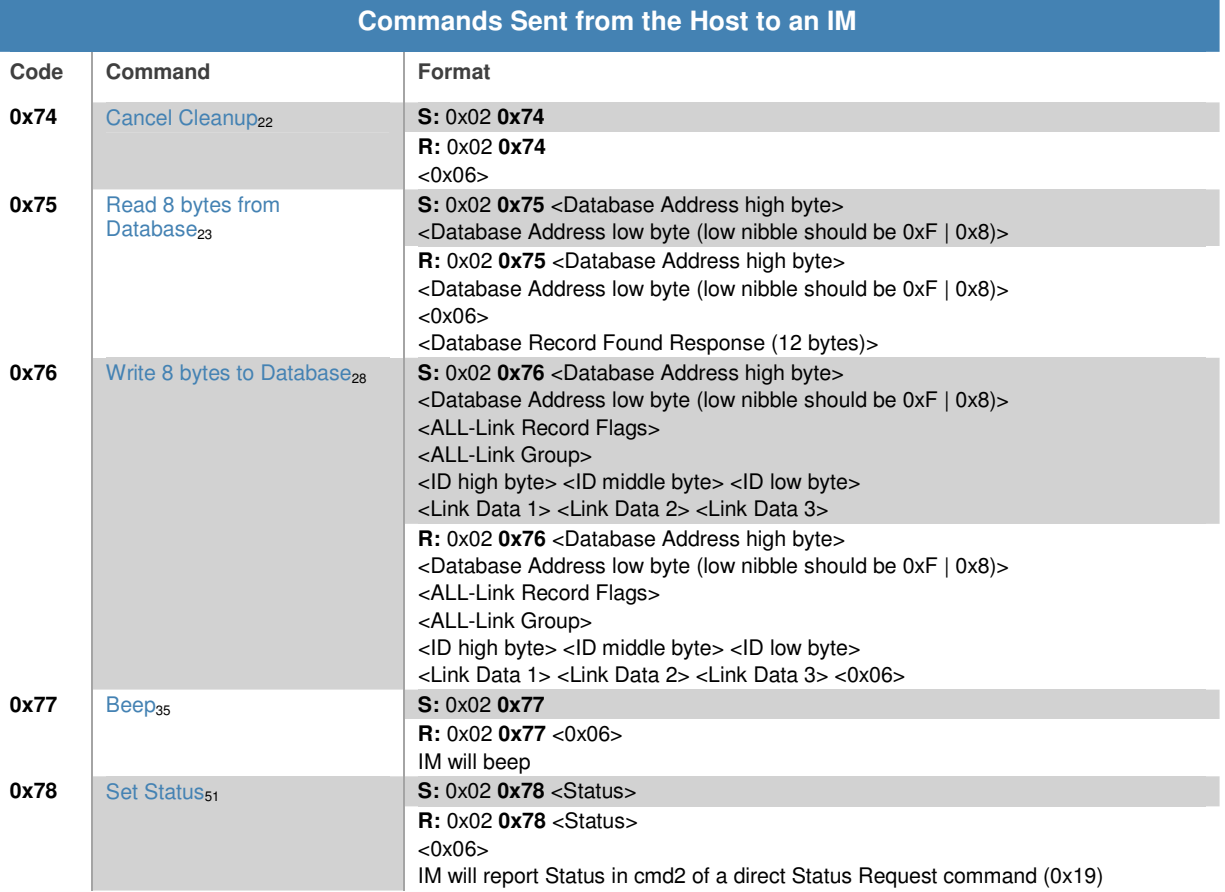

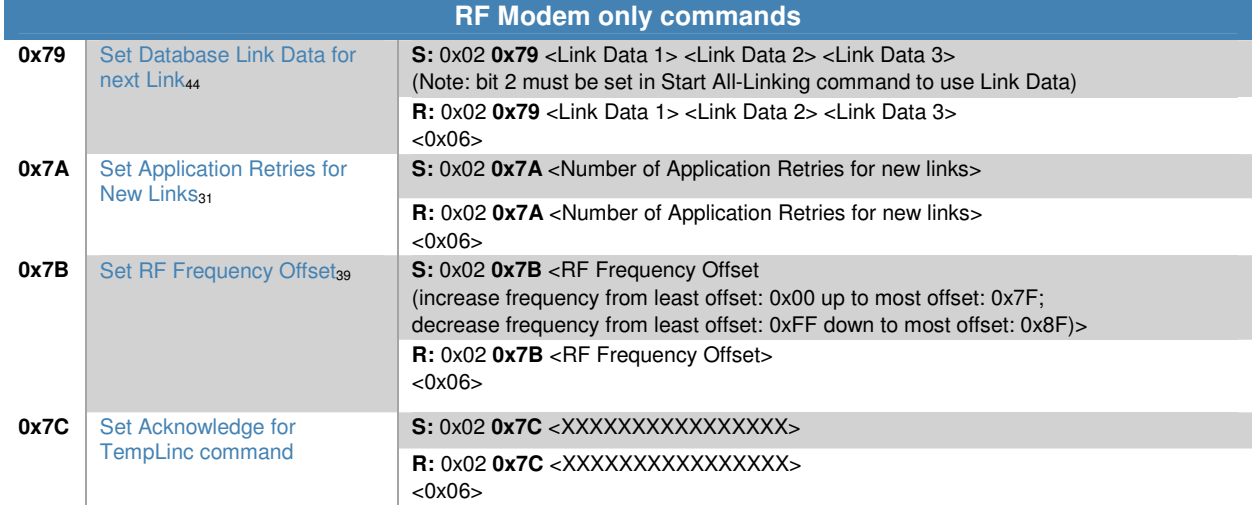

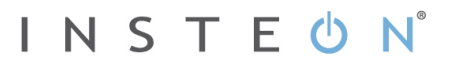

#### **IM Serial Command Charts**

The following charts describe the IM Commands individually in a chart format, grouped by functionality. These are the same IM Commands as in the IM Serial Command Summary Table<sub>13</sub>, which is ordered by Command Number.

Note that IM Commands sent by an IM to the host begin at **0x50** and IM Commands sent by the host to an IM begin at **0x60**. When the host sends an IM Command to an IM, the IM will respond with a message according to the IM Serial Communication Protocol6.

#### **In This Section**

**INSTEON Message Handling19** Commands for sending and receiving INSTEON messages.

X10 Message Handling<sub>27</sub> Commands for sending and receiving X10 messages.

INSTEON ALL-Link Commands<sub>29</sub> Commands for sending ALL-Link Commands with automatic handling of ALL-Link Cleanup Commands.

ALL-Linking Session Management<sub>33</sub> Commands for creating ALL-Links between an IM and other INSTEON devices.

ALL-Link Database Management<sub>36</sub> Commands for managing ALL-Link Records in the IM's ALL-Link Database.

IM Status Management<sub>43</sub> Commands for resetting and configuring the IM.

IM Input/Output<sub>51</sub> Commands for managing the IM's SET Button and LED.

## **INSTEON Message Handling**

#### **Send INSTEON Standard or Extended Message**

This Command lets you send either a Standard-length or an Extended-length INSTEON message, depending only on what kind of INSTEON message you include in the body of the Command.

## **Send INSTEON Standard-length Message**

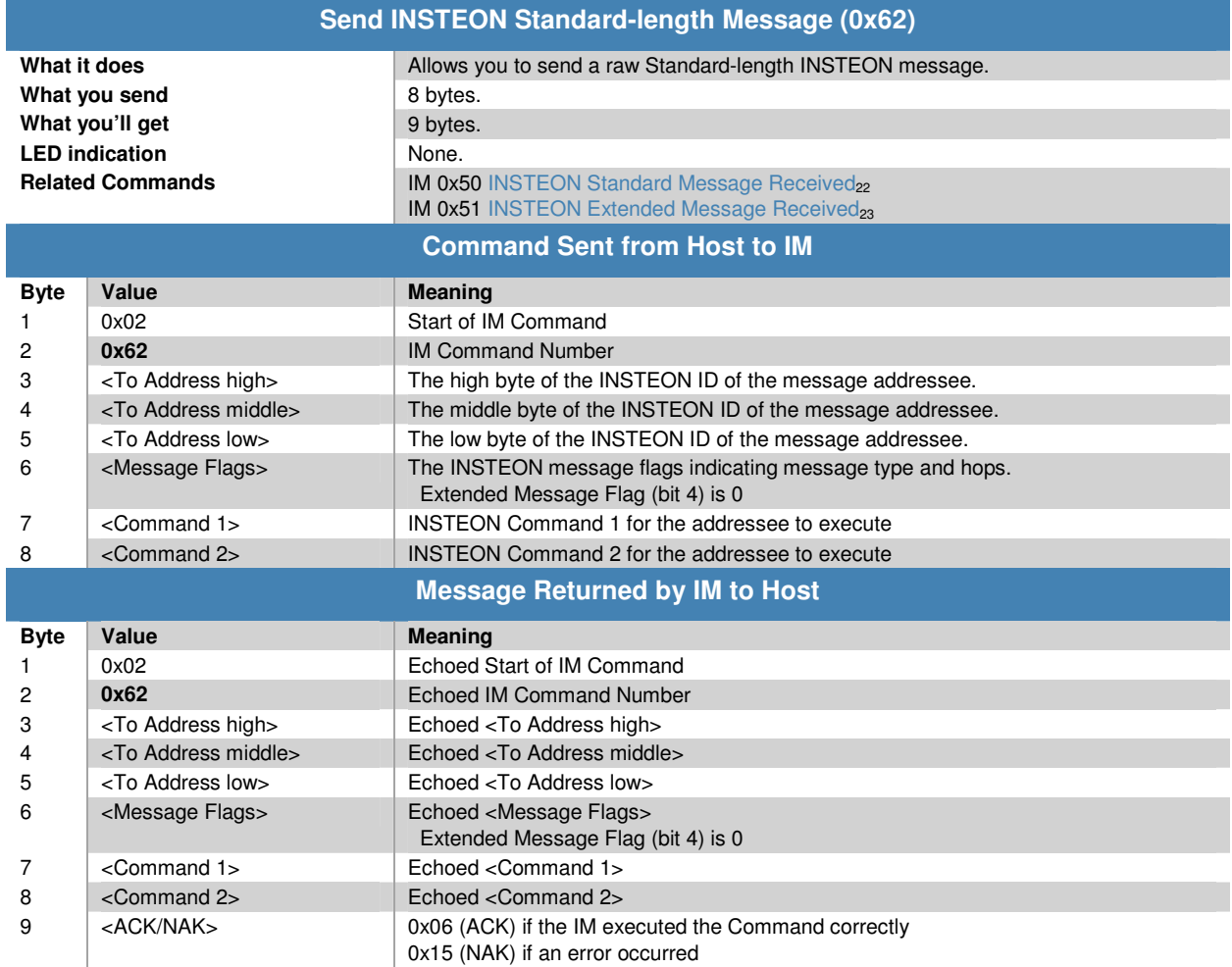

#### **Notes**

The From Address is not required because the IM will automatically insert its own INSTEON ID into the message.

## **Send INSTEON Extended-length Message**

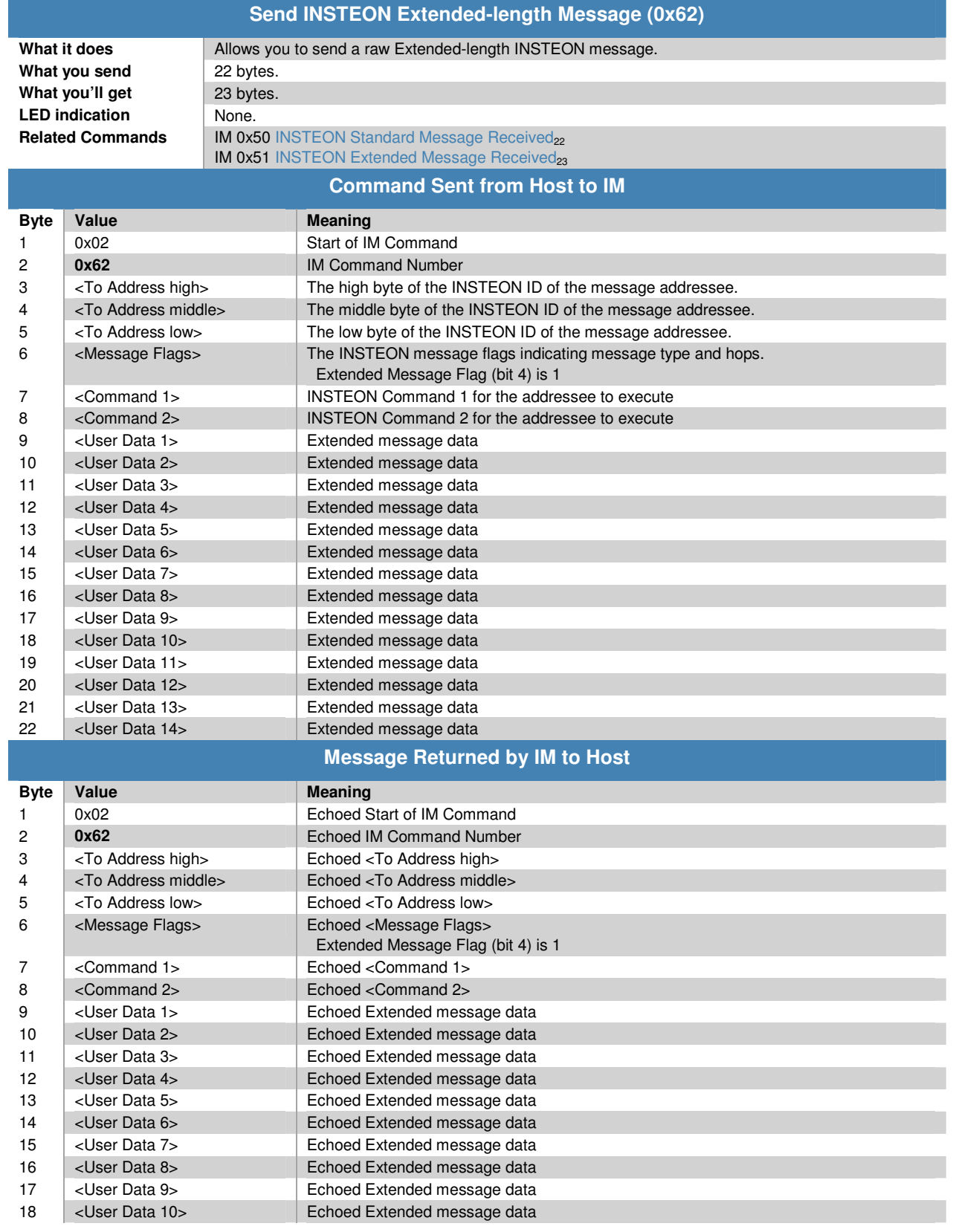

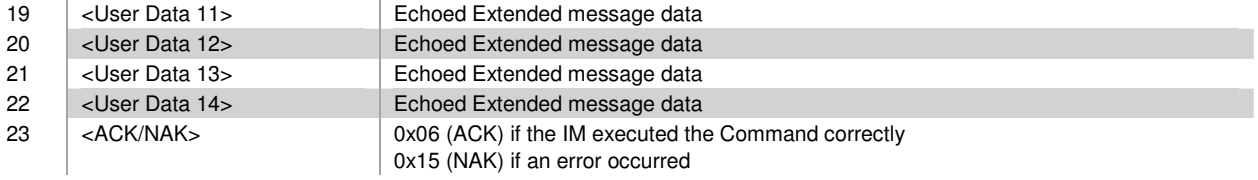

#### **Notes**

The From Address is not required because the IM will automatically insert its own INSTEON ID into the message.

#### **INSTEON Standard Message Received**

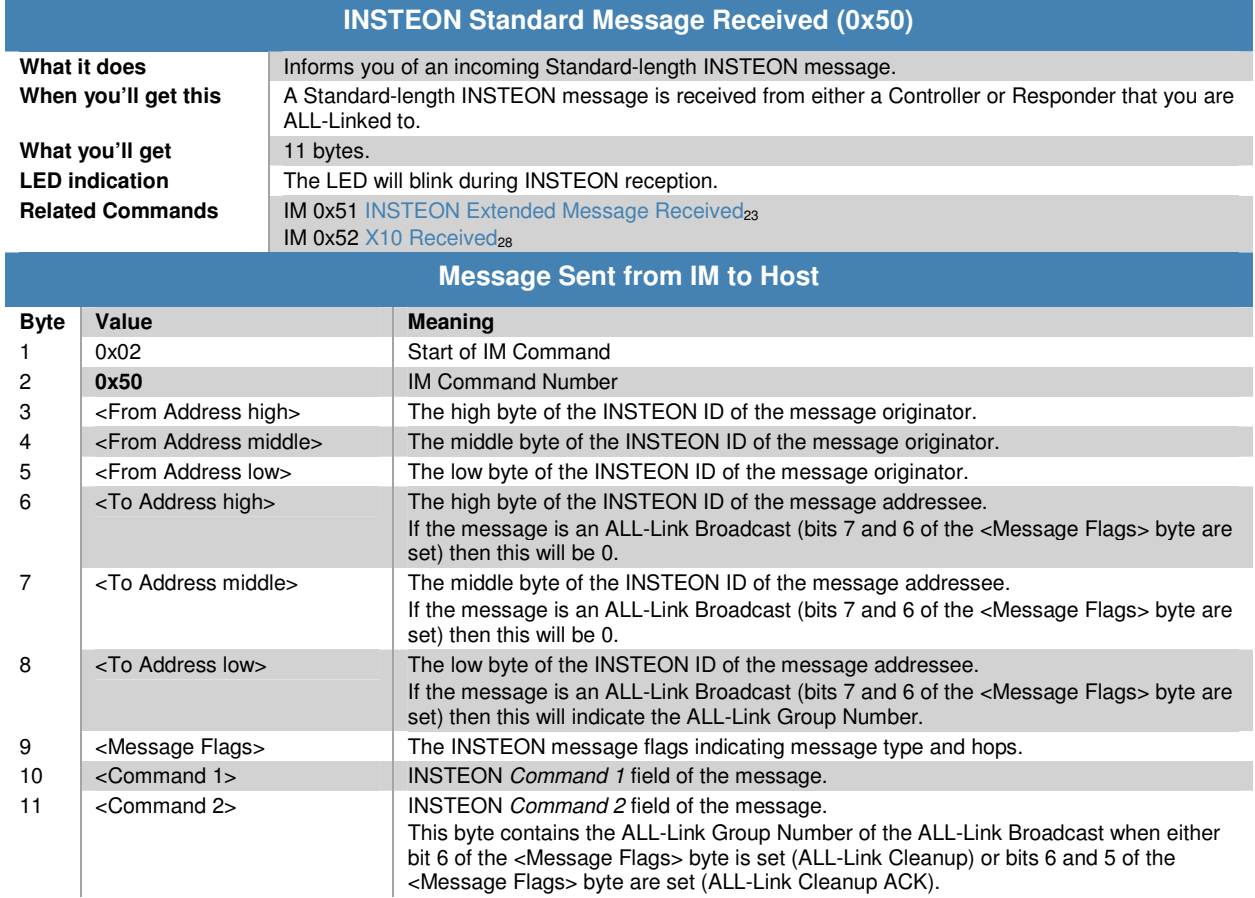

#### **Notes**

This is the same as IM 0x51 INSTEON Extended Message Received<sub>23</sub>, except that there is no <User Data>.

Normally, the IM will only send the host INSTEON messages that are explicitly addressed to the IM or that are from devices that the IM is ALL-Linked to. This behavior can be modified—see the About Monitor Mode<sub>46</sub> note in the Set IM Configuration<sub>46</sub> chart for more information.

#### **INSTEON Extended Message Received**

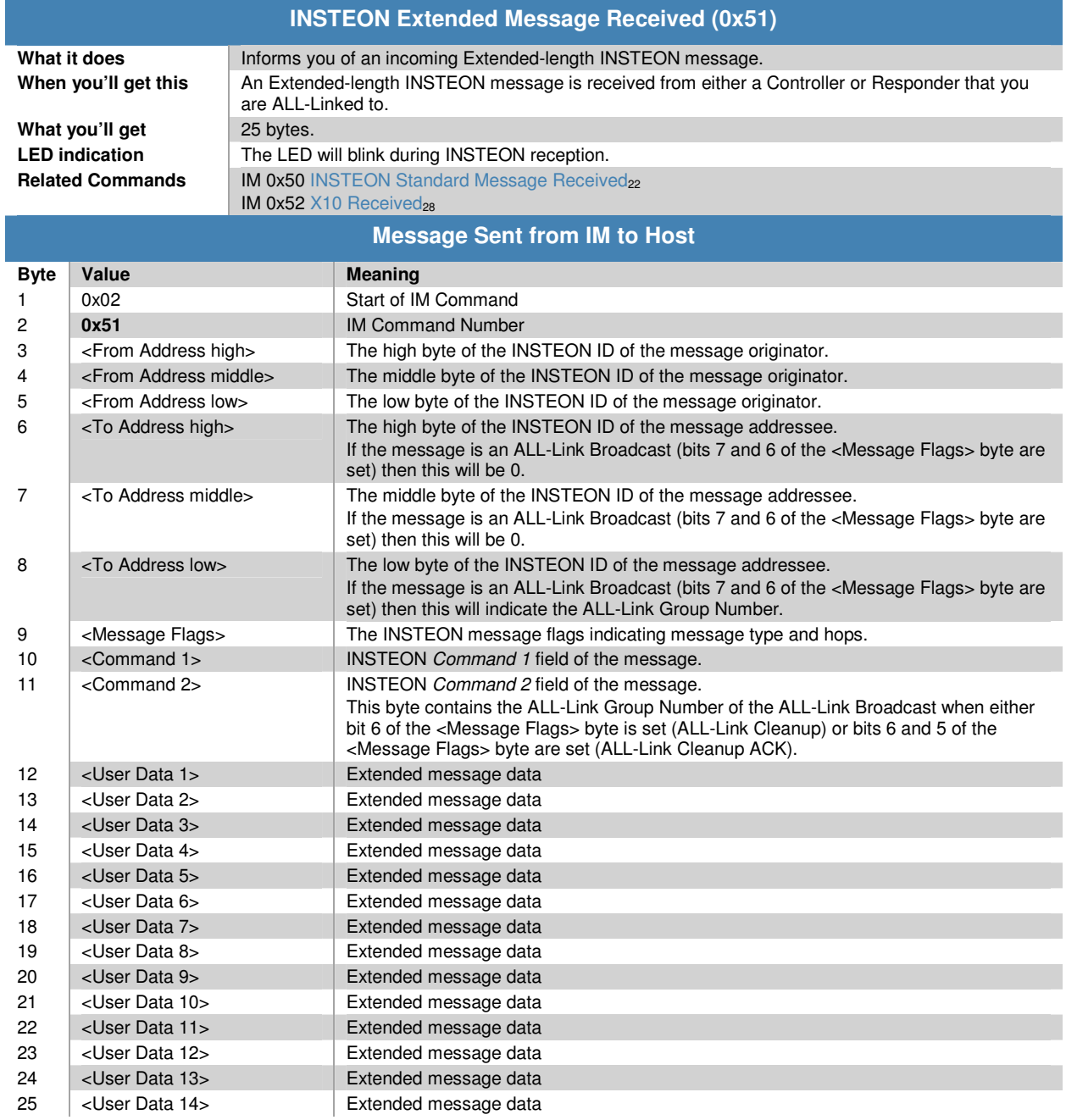

#### **Notes**

This is the same as IM 0x50 INSTEON Standard Message Received<sub>22</sub>, except that there are 14 bytes of <User Data>.

Normally, the IM will only send the host INSTEON messages that are explicitly addressed to the IM or that are from devices that the IM is ALL-Linked to. This behavior can be modified—see the About Monitor Mode<sub>46</sub> note in the Set IM Configuration<sub>46</sub> chart for more information.

#### **Set INSTEON ACK Message Byte**

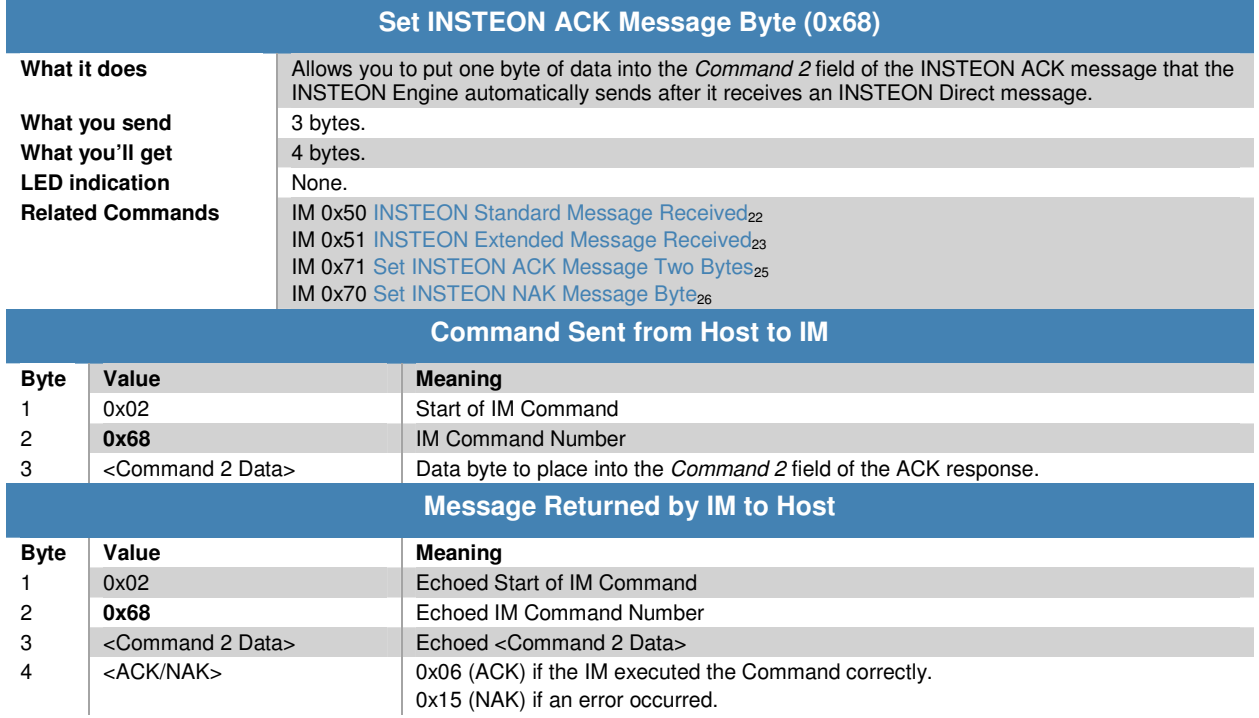

#### **Notes**

You have only about 15 milliseconds after the receipt of an INSTEON Direct message from the IM to send this Command to the IM. The reason is that the INSTEON Engine in the IM automatically sends Acknowledgement messages in assigned timeslots.

Use Set INSTEON ACK Message Two Bytes<sub>25</sub> when you need to return two bytes of data in an ACK message.

Use Set INSTEON NAK Message Byte<sub>26</sub> when you need to return one byte of data in a NAK message.

Certain INSTEON Direct Commands require returned data in the Acknowledgement message. For more information on INSTEON Commands and the latest Command set, please download the current INSTEON Command Tables Document<sub>2</sub> from http://code.insteon.com.

#### **Set INSTEON ACK Message Two Bytes**

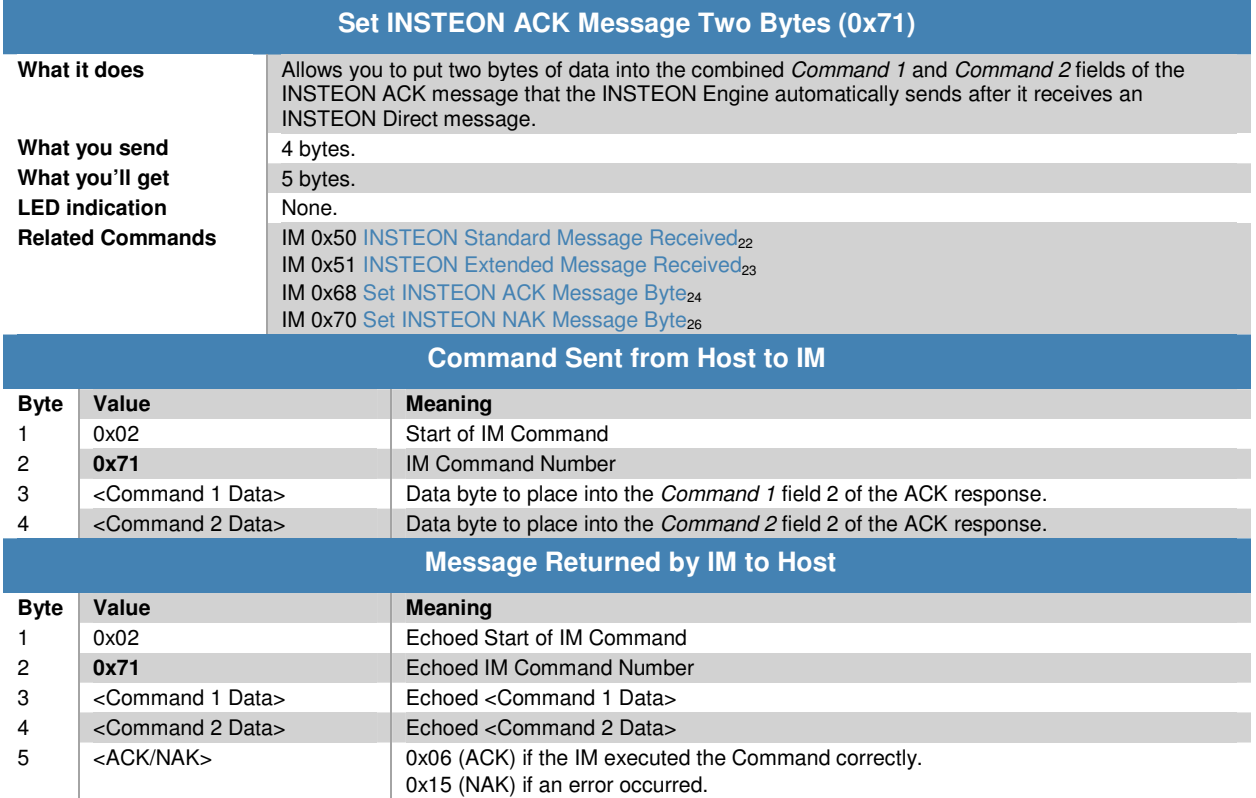

#### **Notes**

You have only about 15 milliseconds after the receipt of an INSTEON Direct message from the IM to send this Command to the IM. The reason is that the INSTEON Engine in the IM automatically sends Acknowledgement messages in assigned timeslots.

Use Set INSTEON ACK Message Byte<sub>24</sub> when you only need to return one byte of data in an ACK message.

Use Set INSTEON NAK Message Byte<sub>26</sub> when you need to return one byte of data in a NAK message.

Certain INSTEON Direct Commands require returned data in the Acknowledgement message. For more information on INSTEON Commands and the latest Command set, please download the current INSTEON Command Tables Document, from http://code.insteon.com.

#### **Set INSTEON NAK Message Byte**

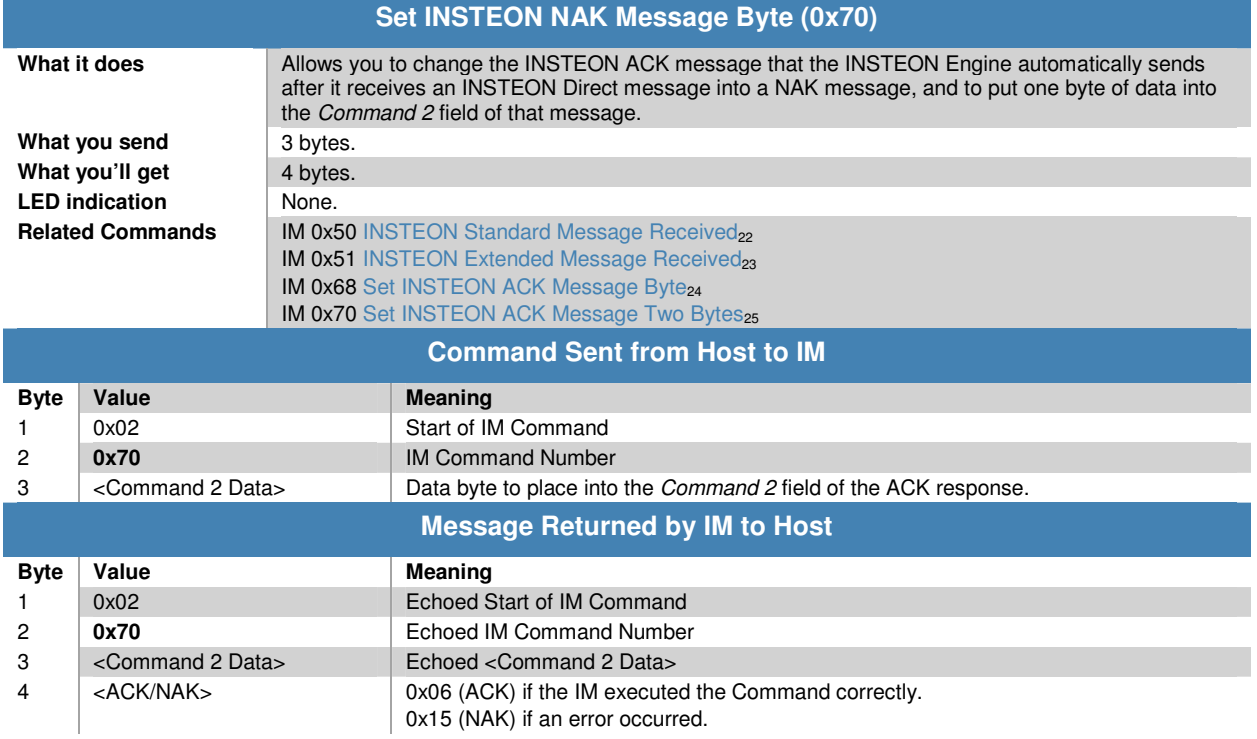

#### **Notes**

You have only about 15 milliseconds after the receipt of an INSTEON Direct message from the IM to send this Command to the IM. The reason is that the INSTEON Engine in the IM automatically sends Acknowledgement messages in assigned timeslots.

Use Set INSTEON ACK Message Byte<sub>24</sub> or Set INSTEON ACK Message Two Bytes<sub>25</sub> when you need to return one or two bytes of data in an ACK message.

NAK messages report certain error conditions in a receiving device. See NAK Error Codes in the  $INSTEON$  Developer's Guide<sub>2</sub> for more information.

## **X10 Message Handling**

## **Send X10**

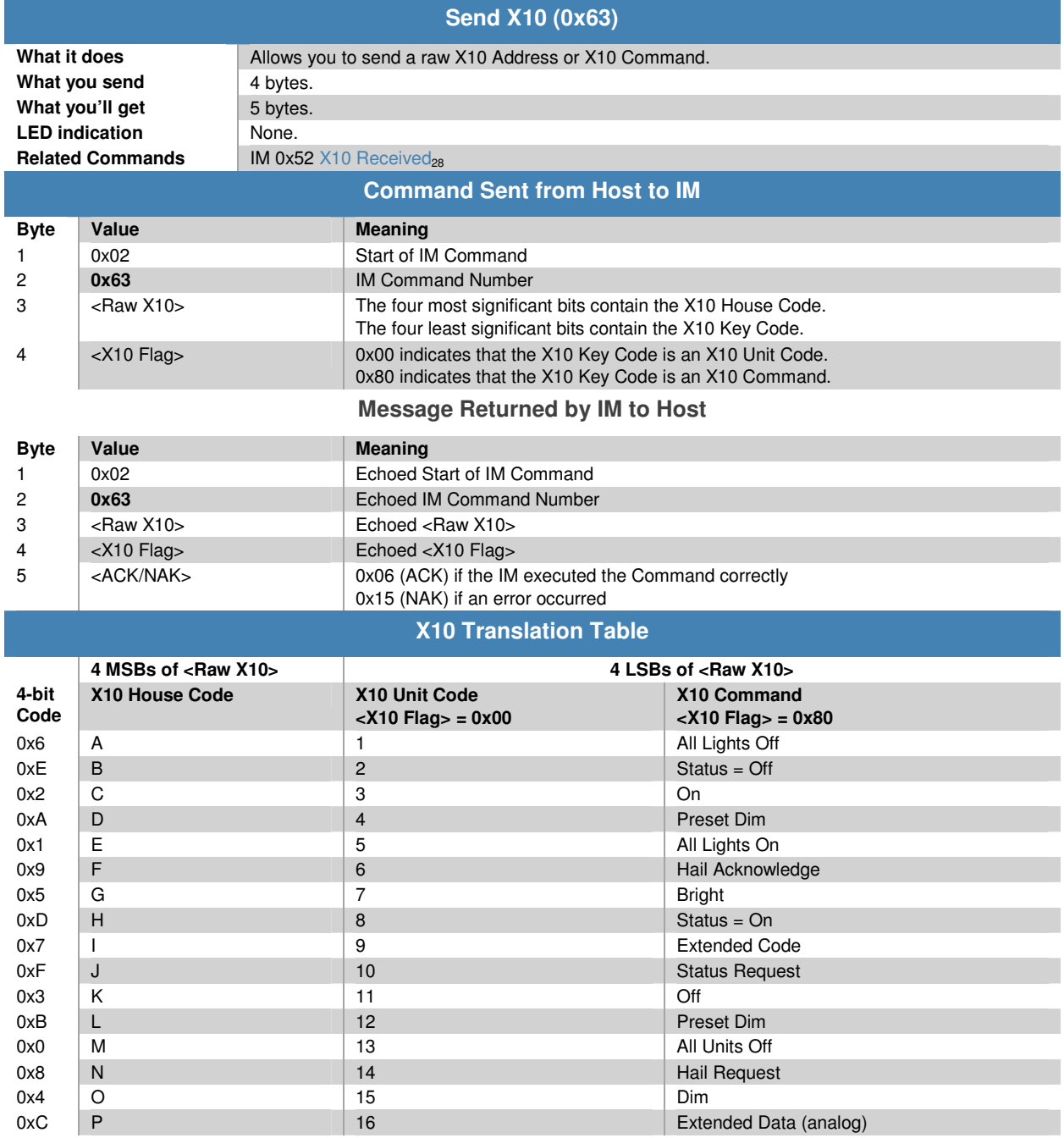

## **X10 Received**

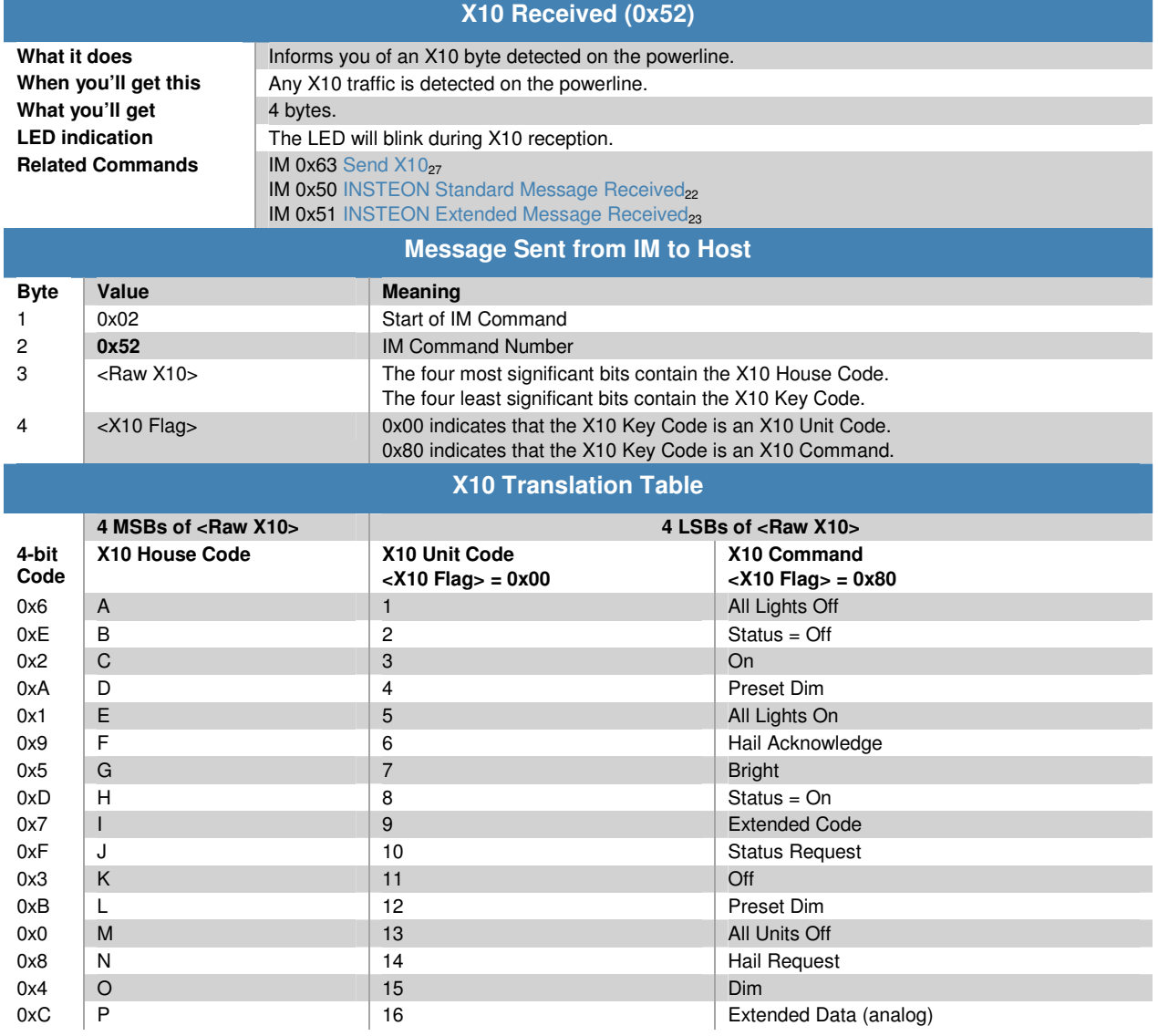

## **INSTEON ALL-Link Commands**

### **Send ALL-Link Command**

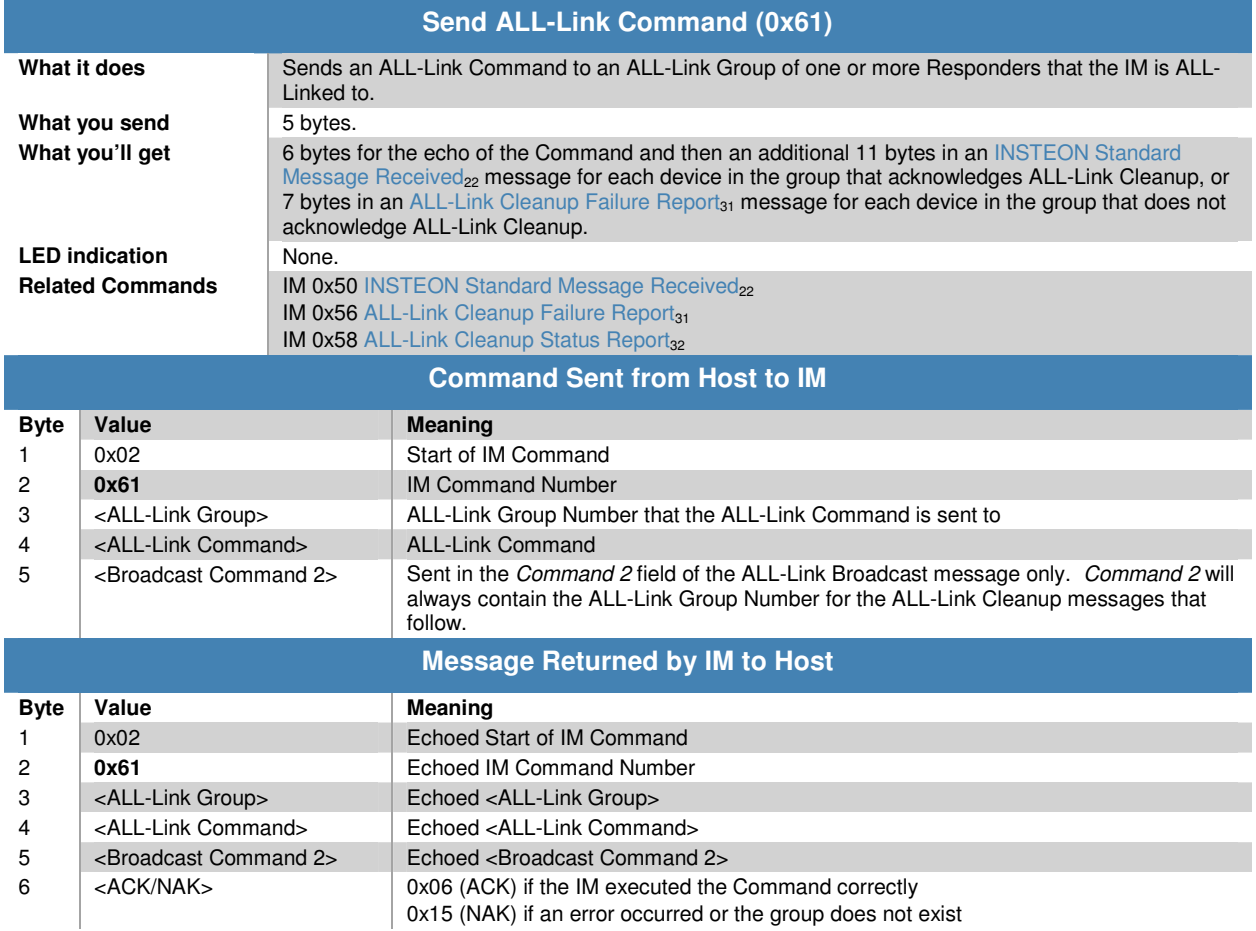

#### **Notes**

The IM automatically sends ALL-Link Cleanup messages to each member of an ALL-Link Group following an ALL-Link Broadcast message. If the IM detects other INSTEON traffic during this process, it will abort the ALL-Link Cleanup sequence and send you an ALL-Link Cleanup Status Report<sub>32</sub> with a Status Byte of 0x15 (NAK). The Cleanup sequence proceeds in the order in which the devices in the ALL-Link Group were added to the ALL-Link Database. If the IM finishes sending all of the Cleanup messages, it will send you an ALL-Link Cleanup Status Report<sub>32</sub> with a Status Byte of 0x06 (ACK).

For each ALL-Link Cleanup message that the IM sends, you will either receive an INSTEON Standard Message Received<sub>22</sub> when the Responder answers with a Cleanup acknowledgement message, or else you will receive an ALL-Link Cleanup Failure Report<sub>31</sub> if the Responder fails to answer with a Cleanup acknowledgement message. The IM will send you an ALL-Link Cleanup Status Report $_{32}$ whether or not every ALL-Link Group member acknowledges the Cleanup Command that the IM sends to it.

You can cause the IM to cancel its own Cleanup sequence by sending it a new Send ALL-Link Command<sub>29</sub> or Send INSTEON Standard or Extended Message<sub>19</sub> during the time that it is sending a Cleanup sequence (i.e. after it has finished sending an ALL-Link Broadcast message). The IM will send you an ALL-Link Cleanup Status Report<sub>32</sub> in those cases.

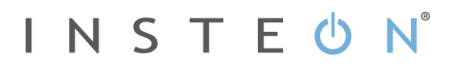

The IM first sends an ALL-Link Broadcast message with Max Hops set to 3. When it sends the ensuing ALL-Link Cleanup messages, it sets Max Hops to 1. If the IM's INSTEON Engine needs to retry a Cleanup message, it will automatically increment Max Hops for each retry, up to a maximum of value of 3.

The IM sends the ALL-Link Broadcast message immediately if there is no other INSTEON traffic. If there is other INSTEON traffic, the IM will wait for one silent powerline zero crossing following a completed INSTEON message. The IM will send the first ALL-Link Cleanup message after a delay of 7 zero crossings. Subsequent Cleanups will go out with a delay of 2 zero crossings.

Do not use this command to control light levels with the Light Start Manual Change INSTEON Command SA 0x17. Use Send INSTEON Standard-length Message<sub>19</sub> to send INSTEON Command SD 0x17 instead.

#### **ALL-Link Cleanup Failure Report**

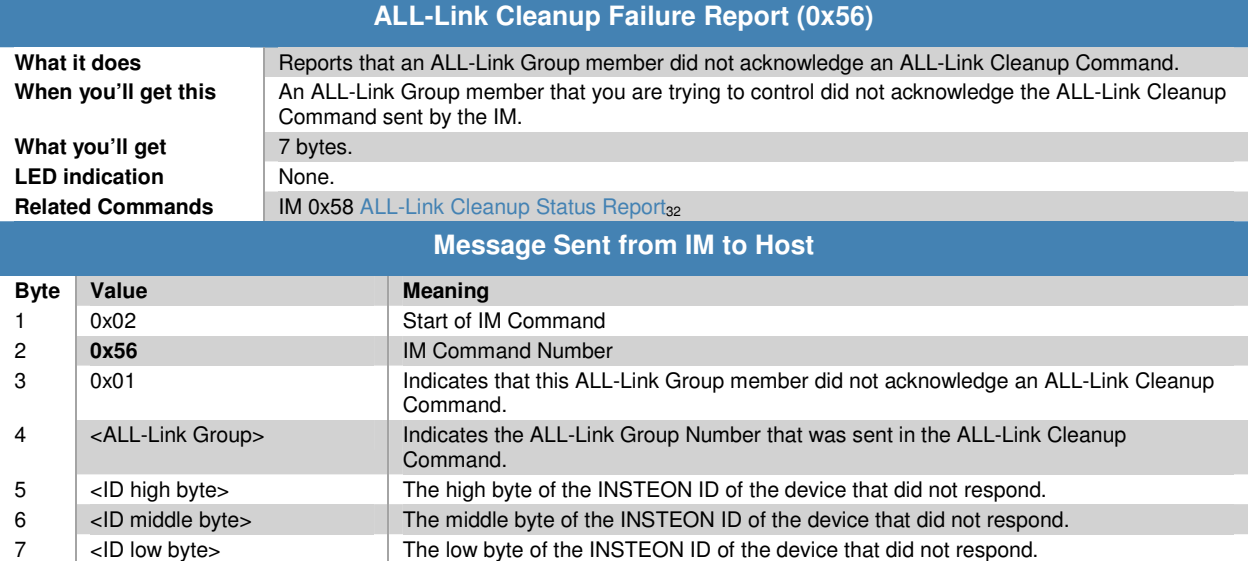

#### **Notes**

The IM automatically sends ALL-Link Cleanup messages to each member of an ALL-Link Group following an ALL-Link Broadcast message. If the IM detects other INSTEON traffic during this process, it will abort the ALL-Link Cleanup sequence. If the Cleanup sequence is aborted, you will not receive this message nor will you receive a Cleanup acknowldgement message for any subsequent devices in the ALL-Link Group. The Cleanup sequence proceeds in the order in which the devices in the ALL-Link Group were added to the ALL-Link Database.

For each ALL-Link Cleanup message the IM sends, you will either receive an INSTEON Standard Message Received<sub>22</sub> when the Responder sends you an ACK, or you will receive this message. However, it can take awhile before you receive this message. Worst case, if the IM has to wait for a clear line and then retries the Cleanup message for the maximum of five times, the wait will be 2.150 seconds after sending the ALL-Link Broadcast message, or 1.550 seconds after receiving the first Cleanup acknowledgement or this message. If the Cleanup sequence was aborted due to other INSTEON traffic, you will not get this message even then. However, you will receive ALL-Link Cleanup Status Report<sub>32</sub> with a Status Byte of 0x15 (NAK) indicating that the Cleanup sequence was aborted.

It is possible that this ALL-Link Group member did in fact properly receive the ALL-Link Broadcast message that preceded the ALL-Link Cleanup message.

#### **ALL-Link Cleanup Status Report**

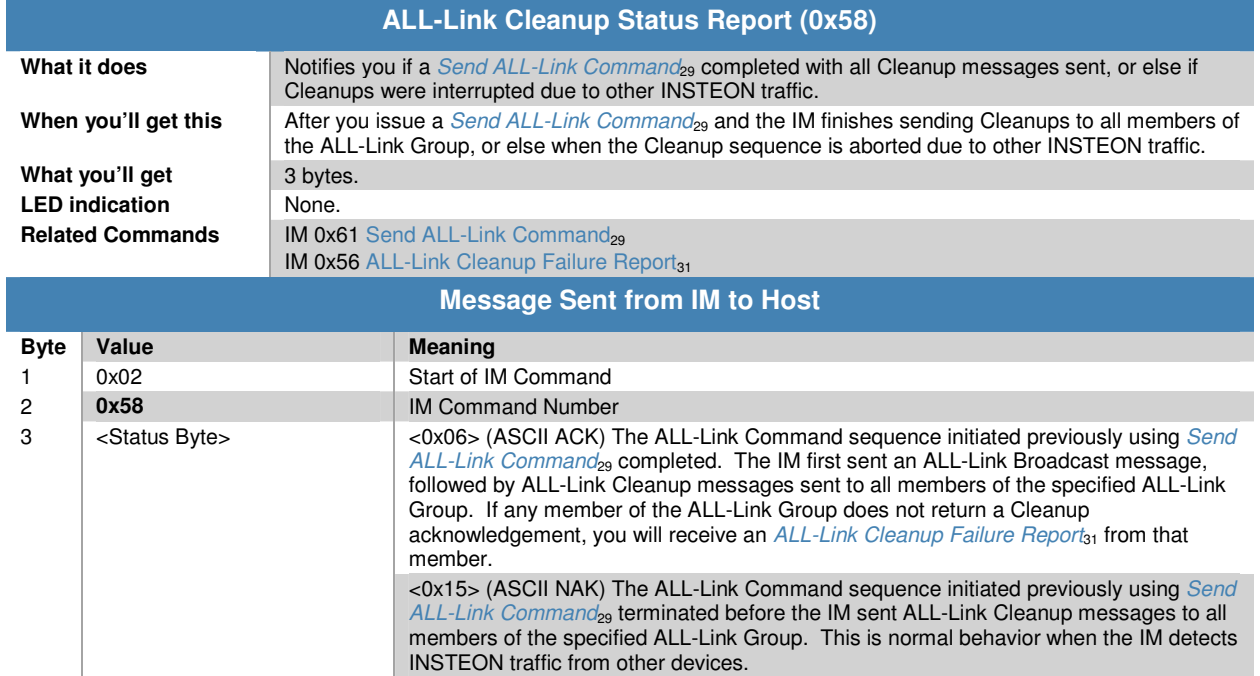

#### **Notes**

The IM automatically sends ALL-Link Cleanup messages to each member of an ALL-Link Group following an ALL-Link Broadcast message. If the IM detects other INSTEON traffic during this process, it will abort the ALL-Link Cleanup sequence and send you this message with a Status Byte of 0x15 (NAK). The Cleanup sequence proceeds in the order in which the devices in the ALL-Link Group were added to the ALL-Link Database. If the IM finishes sending all of the Cleanup messages, it will send you this message with a Status Byte of 0x06 (ACK).

For each ALL-Link Cleanup message that the IM sends, you will either receive an INSTEON Standard Message Received<sub>22</sub> when the Responder answers with a Cleanup acknowledgement message, or else you will receive an ALL-Link Cleanup Failure Report<sub>31</sub> if the Responder fails to answer with a Cleanup acknowledgement message. The IM will send you this message whether or not every ALL-Link Group member acknowledges the Cleanup Command that the IM sends to it.

You can cause the IM to cancel its own Cleanup sequence by sending it a new Send ALL-Link Command<sub>29</sub> or Send INSTEON Standard or Extended Message<sub>19</sub> during the time that it is sending a Cleanup sequence (i.e. after it has finished sending an ALL-Link Broadcast message). The IM will send you this message in those cases.

## **ALL-Linking Session Management**

## **Start ALL-Linking**

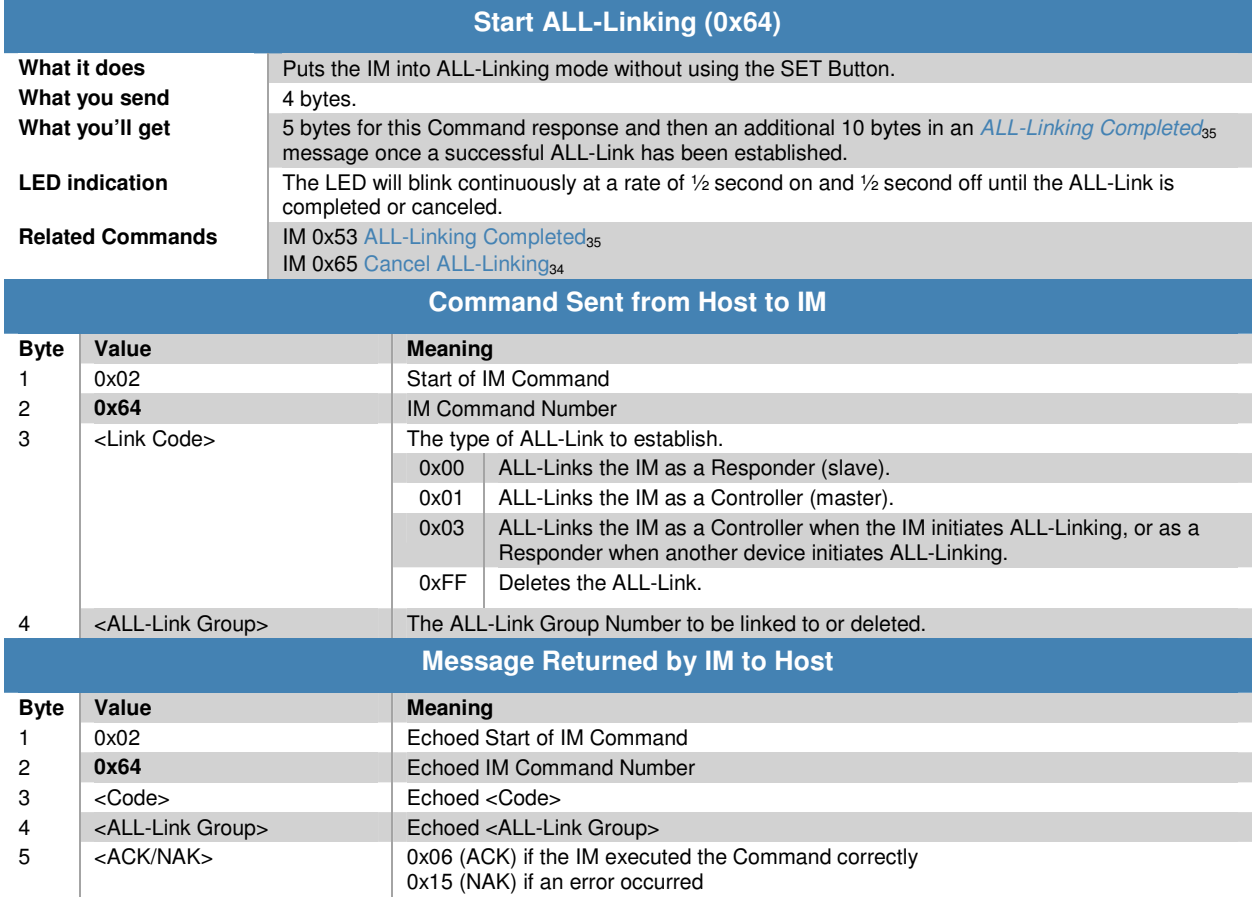

## **Cancel ALL-Linking**

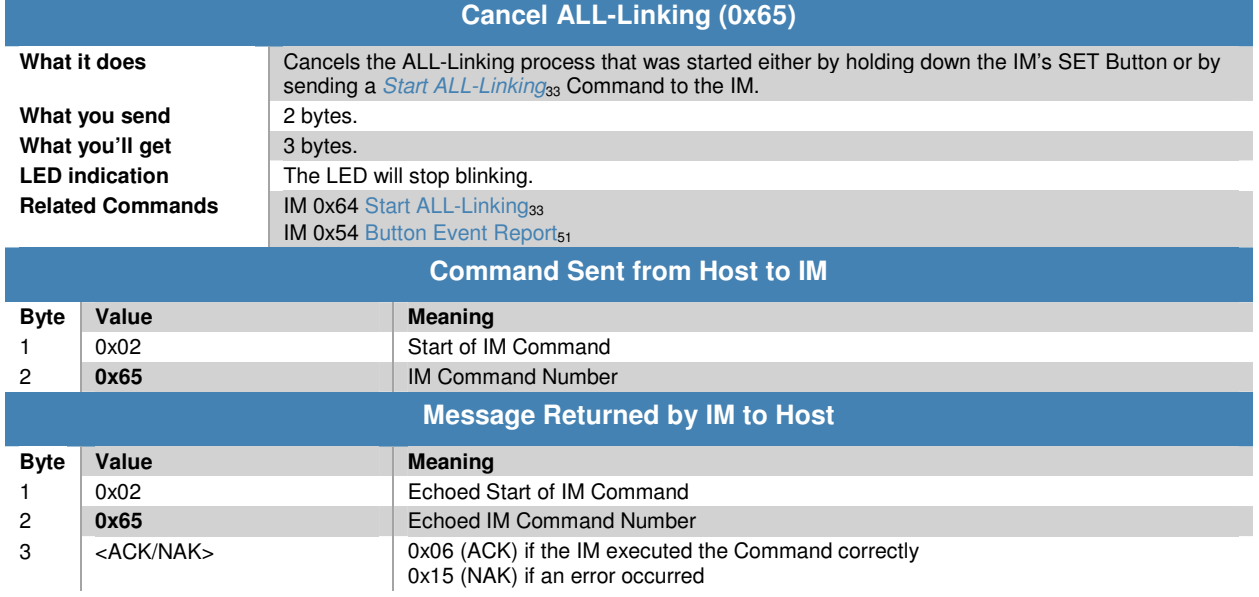

## **ALL-Linking Completed**

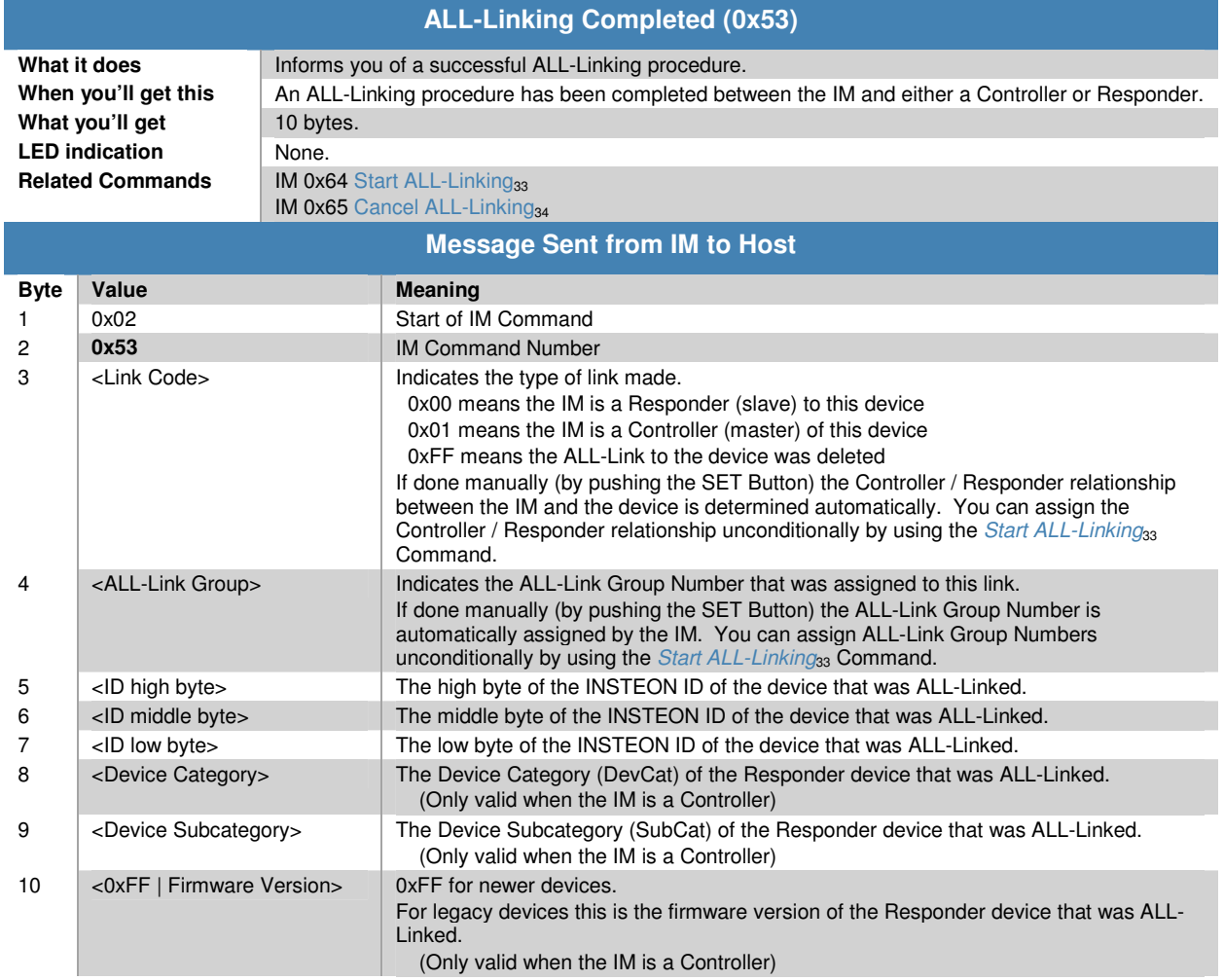

## **ALL-Link Database Management**

### **Get First ALL-Link Record**

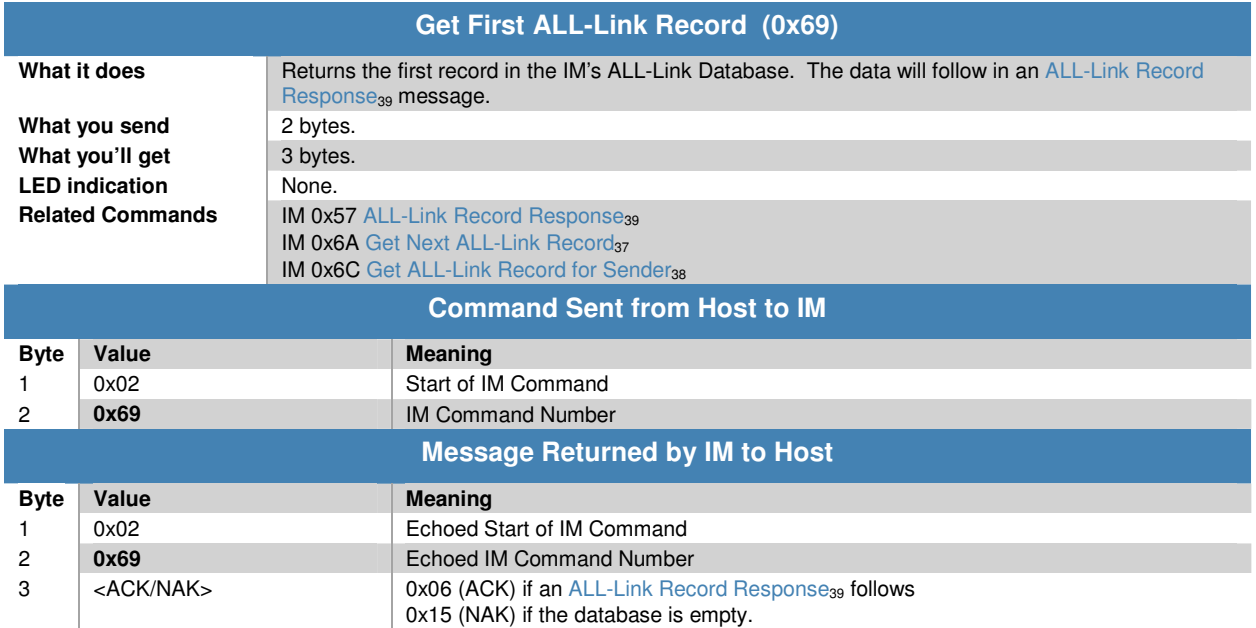

#### **Note**

Use this to begin scanning the IM's ALL-Link Database. Follow up with Get Next ALL-Link Record<sub>37</sub> Commands until you receive a NAK.

In the IM Factory Reset State<sub>11</sub> the ALL-Link Database will be cleared, so you will receive a NAK.

### **Get Next ALL-Link Record**

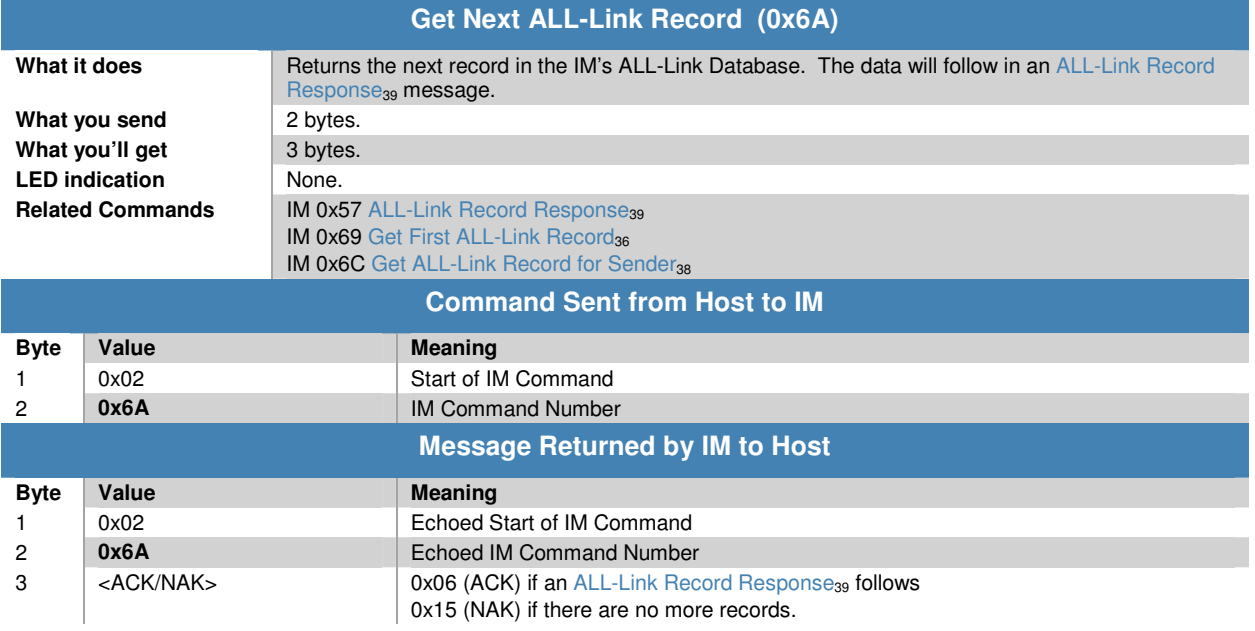

#### **Note**

Use this to continue scanning the IM's ALL-Link Database until you receive a NAK. Begin the scan up with a Get First ALL-Link Record<sub>36</sub> Command.

In the IM Factory Reset State<sub>11</sub> the ALL-Link Database will be cleared, so you will receive a NAK.

#### **Get ALL-Link Record for Sender**

![](_page_42_Picture_133.jpeg)

#### **Note**

If you send this after receiving an INSTEON message from an INSTEON device that is not in the IM's ALL-Link Database, you will receive a NAK in response.

Sending a Get Next ALL-Link Record<sub>37</sub> Command after this will return the ALL-Link Record that follows this one, but your actual position within the ALL-Link Database will be unknown (unless you are at the end).

In the IM Factory Reset State<sub>11</sub> the ALL-Link Database will be cleared, so you will receive a NAK.

## **ALL-Link Record Response**

![](_page_43_Picture_160.jpeg)

#### **Note**

See the section *INSTEON All-Link Database* in the INSTEON Developer's Guide<sub>2</sub> for details about the contents of an ALL-Link Record.

## **Manage ALL-Link Record**

![](_page_44_Picture_220.jpeg)

![](_page_45_Picture_193.jpeg)

#### **Notes**

See the section INSTEON All-Link Database in the INSTEON Developer's Guide<sub>2</sub> for details about the contents of an ALL-Link Record.

Note that except for **Find Next**, all ALDB searches begin at the top of the ALDB, which means that the IM will always perform modify or delete operations on the first matching record that it finds in its ALDB. You must therefore use caution when deleting records because an ALDB may contain multiple Controller and Responder records matching a given <ALL-Link Group> and <ID>. If you want to delete only one of the matching records, then you should:

- 1. Use **Find First** and **Find Next** to find and buffer all of the records matching the <ALL-Link Group> and <ID>,
- 2. Use **Delete First Found** enough times to delete all of the matching records,
- 3. Put back the records you did not want to delete using **Modify First Controller Found or Add** or **Modify First Responder Found or Add**.

Please be aware that you can damage an ALDB-L (linear) database if you misuse the **Modify First**  Found or Add operation, <Control Code> 0x20. For instance, if you zero bit 1 of the <ALL-Link Record Flags> byte in the first record in an ALDB-L, the ALDB-L will then appear empty. Or, if you zero bit 7 of the <ALL-Link Record Flags> byte in an ALDB-L record, then that record will appear deleted. In an ALDB-T (threaded) database, the IM handles those bits for you automatically, so the **Modify First Found or Add** operation is not so risky. Nevertheless, it is always preferable to use **Modify First Controller Found or Add** or **Modify First Responder Found or Add** instead, because with **Modify First Found or Add** you cannot be sure if you are modifying a record for a Controller or Responder.

## **IM Status Management**

#### **Reset the IM**

![](_page_47_Picture_120.jpeg)

#### **Notes**

The IM will send the <ACK/NAK> byte after it erases the EEPROM.

~20 seconds for models with external EEPROM (for product revisions less than 2.4 or firmware verisons 52 or earlier.

~2 seconds for models with no external EEPROM

Effective with product revisions 2.5 or greater, the reset time is reduced to  $\sim$ 3 seconds.

See the IM Factory Reset State<sub>11</sub> section for complete information on the state of the IM after sending this Command.

### **User Reset Detected**

![](_page_48_Picture_91.jpeg)

#### **Notes**

The IM will send this message after it erases the EEPROM.

~20 seconds for models with external EEPROM (for product revisions less than 2.4 or firmware verisons 52 or earlier.

~2 seconds for models with no external EEPROM

Effective with product revisions 2.5 or greater, the reset time is reduced to ~3 seconds.

See the IM Factory Reset State<sub>11</sub> section for complete information on the state of the IM after receiving this message.

## **Get IM Configuration**

![](_page_49_Picture_106.jpeg)

#### **Note**

Because Set IM Configuration<sub>46</sub> sets all of the <IM Configuration Flags> at once, to change an individual bit, first use this Command to determine the current state of all of the <IM Configuration Flags>.

### **Set IM Configuration**

![](_page_50_Picture_233.jpeg)

#### **Notes**

When the IM is in the IM Factory Reset State<sub>11</sub>, the  $\langle$ IM Configuration Flags> will all be set to zero.

This Command sets all of the <IM Configuration Flags> at once. To change an individual bit, first use Get IM Configuration<sub>45</sub> to determine the current state of all of the  $\langle$ IM Configuration Flags>.

#### **About Monitor Mode**

Normally, the IM will only send the host an INSTEON Standard Message Received<sub>22</sub> or INSTEON Extended Message Received<sub>23</sub> notification when it receives an INSTEON messages directed specifically to the IM. There are three possibilities:

- 1. The IM received a Direct message with a To Address matching the IM's INSTEON ID,
- 2. The IM received an ALL-Link Broadcast message sent to an ALL-Link Group that the IM belongs to as a Responder (i.e. the message's From Address and ALL-Link Group Number match a Responder entry in the IM's ALL-Link Database), or
- 3. The IM received an ALL-Link Cleanup message with a To Address matching the IM's INSTEON ID and the message's From Address and ALL-Link Group Number match a

#### Responder entry in the IM's ALL-Link Database.

In Monitor Mode, the IM will also notify the host of received INSTEON messages that contain a From Address matching any INSTEON ID in the IM's ALL-Link Database, even if the To Address does not match the IM's INSTEON ID or the IM does not belong to an ALL-Link Group associated with the message. In other words, if the message originator is in the IM's ALL-Link Database as either a Controller or Responder, the IM will pass the message to the host even if it is not specifically directed to the IM. In this way you can monitor messages between other INSTEON devices as long as the sender is in the IM's ALL-Link Database.

Please be aware that the IM may not always detect this traffic. If the message originator and addressee are close to one another and the IM is farther away, the message originator may not cause the message to hop enough times for the IM to hear it. To know for sure what an INSTEON device's status is, you can usually query it directly using an appropriate INSTEON Direct Command. For more information on INSTEON Commands and the latest Command set, please download the current INSTEON Command Tables Document<sub>2</sub> from http://code.insteon.com.

### **Get IM Info**

![](_page_52_Picture_126.jpeg)

#### **Note**

Using the Set Host Device Category<sub>49</sub> Command to change the host's DevCat and SubCat will only affect the data transmitted by the IM to other INSTEON devices during ALL-Linking.

When the host sends this Command to the IM, the IM will return the original DevCat, SubCat and firmware version hard-coded into the IM's firmware at the factory.

### **Set Host Device Category**

![](_page_53_Picture_167.jpeg)

#### **Notes**

For INSTEON compliance, you must obtain an approved DevCat and SubCat assignment for your host product from SmartLabs.

The IM stores these values in EEPROM so they will not be erased if power is lost.

When the IM is in the IM Factory Reset State<sub>11</sub>, these values will be set to those hard-coded into the IM's firmware at the factory.

Using this Command to change the host's DevCat and SubCat will only affect the data transmitted by the IM to other INSTEON devices during ALL-Linking.

When the host sends a Get IM Info<sub>48</sub> Command to the IM, the IM will return the original DevCat, SubCat and firmware version hard-coded into the IM's firmware at the factory.

For the latest list of assigned INSTEON DevCats, please download the INSTEON Device Categories and Product Keys Document, from http://code.insteon.com.

### **RF Sleep**

![](_page_54_Picture_115.jpeg)

#### **Notes**

It does not matter what byte you send serially to wake up the RF IM.

When the RF IM wakes up, it will reinitialize, but memory will not be altered as it would be in the IM Factory Reset State<sub>11</sub>. Wait a minimum of 40 milliseconds before sending any further IM Serial Commands.

## **IM Input/Output**

## **Button Event Report**

![](_page_55_Picture_135.jpeg)

## **LED On**

![](_page_56_Picture_85.jpeg)

## **LED Off**

![](_page_57_Picture_86.jpeg)

## **Cancel Cleanup**

![](_page_58_Picture_76.jpeg)